# [CANopen4.02Manual](#page-1-0)

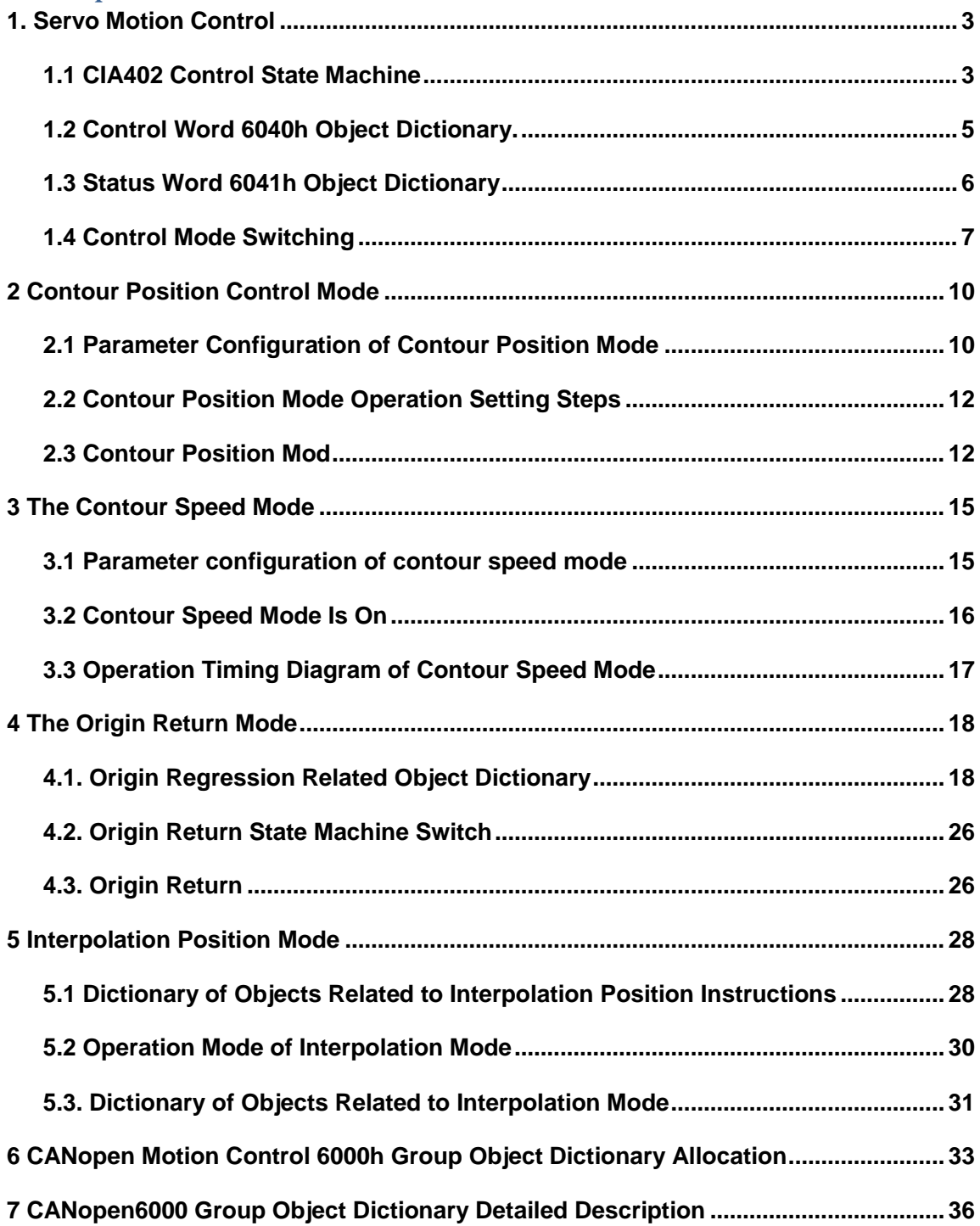

### **CANopen4.02Manual**

<span id="page-1-0"></span>The CANopen4.02 program controls the motor operation according to the servo driver motion control program defined by the CIA402 standard protocol. It mainly includes motion control state machine switching, execution of different motion control modes, and corresponding object dictionaries.

SD700 currently supports CANopen operation modes, including contour position mode, contour speed mode, origin return mode, and interpolation mode. Among them, the torque mode defined by CANopen is not supported by servo drives. The CANopen motion control mode supported by the servo drive can be displayed via the object dictionary 6502h.

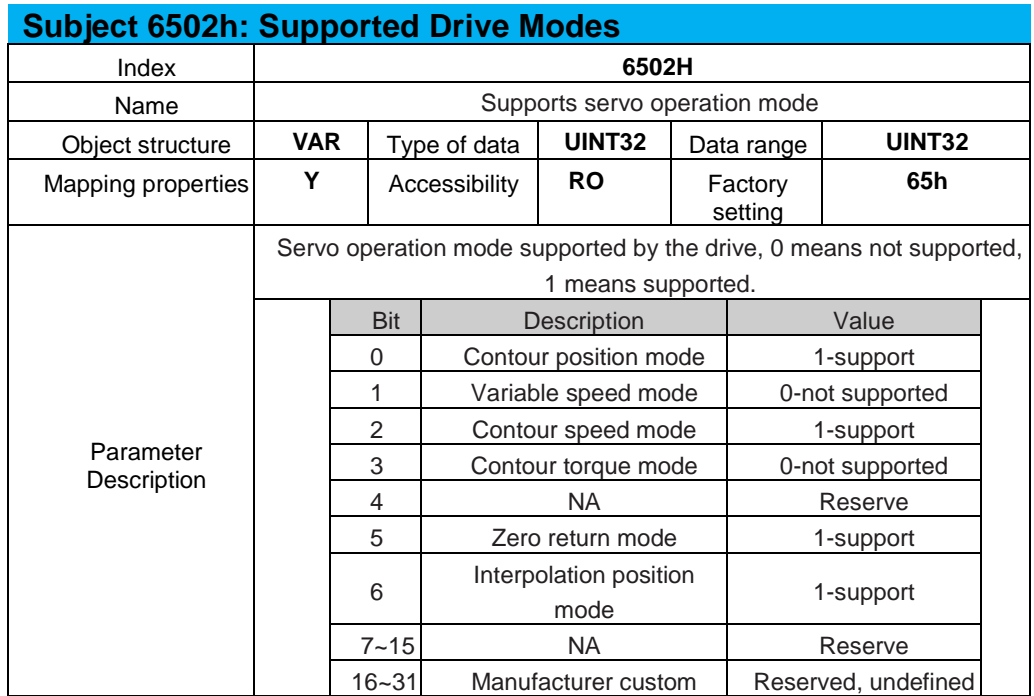

### <span id="page-2-0"></span>**1. Servo Motion Control**

### <span id="page-2-1"></span>**1.1 CIA402 Control State Machine**

The CANopen function defined in the SD700 servo drive uses the motion control state machine defined by CIA402 for state switching. The different state transition diagrams are shown in Figure 1.1 below:

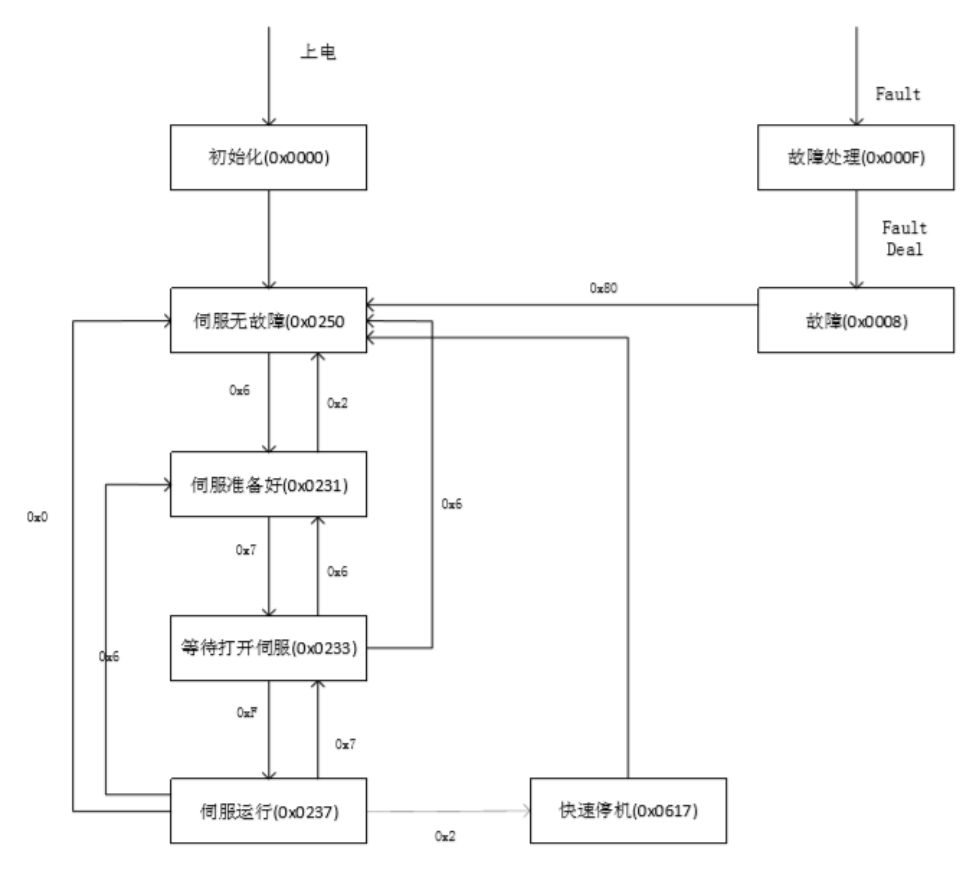

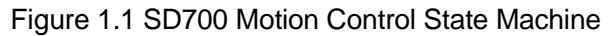

The CANopen motion control state machine is implemented through the control word object dictionary 6040h and the status word object dictionary 6041h. When the servo driver receives different control words, it switches the corresponding state. The current state of the switched control state machine is displayed by the status word. Among them, the state switching instruction is defined by the lower 4 bits and bit 7 of the control word object dictionary, as shown in Table 1.1 below; the current state of the state machine is defined by the values of the lower 4 bits, bit 5, and bit 6 of the status word, as shown in Table 1.2 below:

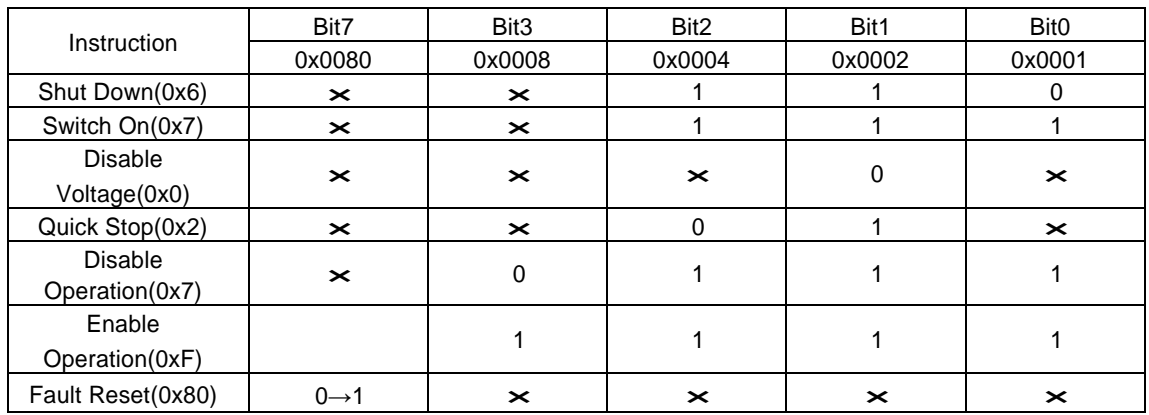

#### Table 1.1 Correspondence Between State Switching Instructions and Control Words

#### 0--Current Bit is 0 1--The current bit is 1 × --Current bit is ignored

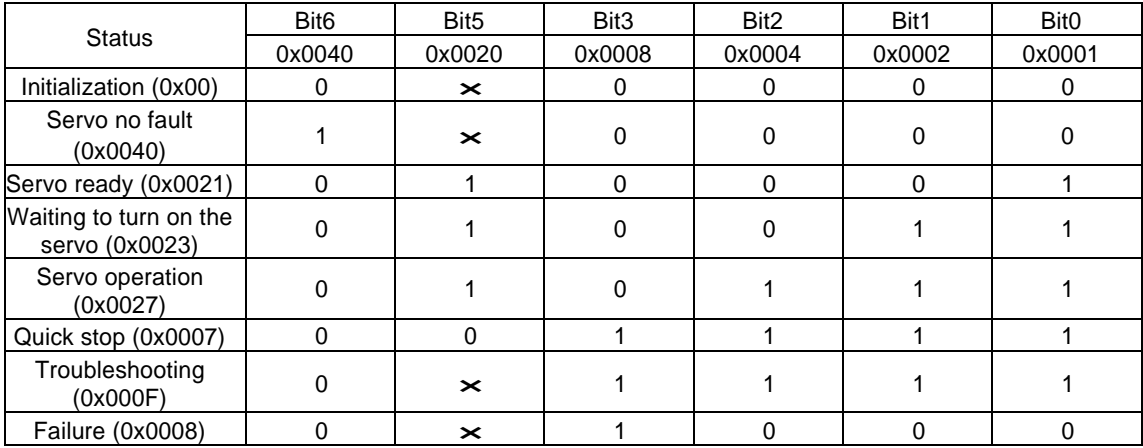

Table 1.1 Correspondence Between State Switching Instructions and Control Words

0--Current Bit is 0 1--The current bit is 1 × --Current bit is ignored

As shown in Figure 1.1 above, CANopen motion control states define different servo running states, and the descriptions of the different states are shown in Table 1.3 below:

| Predefined code              | Value  | Meaning                                                                   |
|------------------------------|--------|---------------------------------------------------------------------------|
| Initialization               | 0x0000 | The driver is still in the process of initialization,                     |
|                              |        | waiting for initialization to complete, CAN                               |
|                              |        | communication can work                                                    |
| Servo no fault               | 0x0040 | Servo-free, and corresponding parameter<br>configuration can be performed |
| Servo ready                  | 0x0021 | Servo ready                                                               |
| Waiting to turn on the servo | 0x0023 | Wait for enable                                                           |
| Servo run                    | 0x0027 | Servo enable, servo driver controls the motor                             |
|                              |        | according to the setting                                                  |
|                              |        | Set command to run                                                        |
| Quick stop                   | 0x0007 | Quick stop                                                                |
| Troubleshooting              | 0x000F | If the driver fails, stop according to the set failure                    |
|                              |        | shutdown mode.                                                            |
| Fault                        | 0x0008 | Fault status. The fault can be cleared by the host                        |
|                              |        | and enter the SWITCH_ON_DISABLE (0x0040)                                  |
|                              |        | state                                                                     |

Table 1.3 State Definition of Control State Machine

#### The state of servo drive is switched by CANopen as shown in Table 1.4 below:

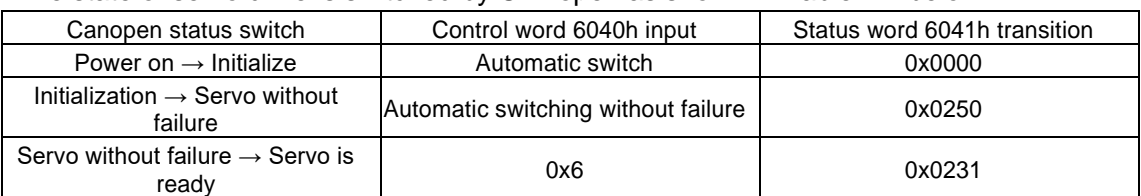

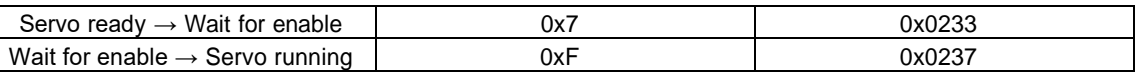

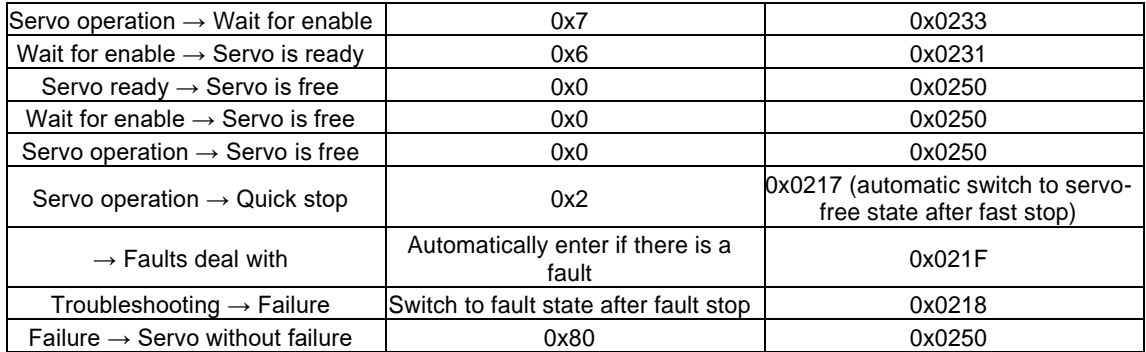

Table 1.4 Control State Machine Switching Process

The host computer can enable the servo driver through CANopen. In different operating modes, the servo driver must be enabled through CANopen before the motor can be controlled correctly.

### <span id="page-4-0"></span>**1.2 Control Word 6040h Object Dictionary.**

The control word controls the execution of the state machine and the execution of different operating modes, which are defined as follows:

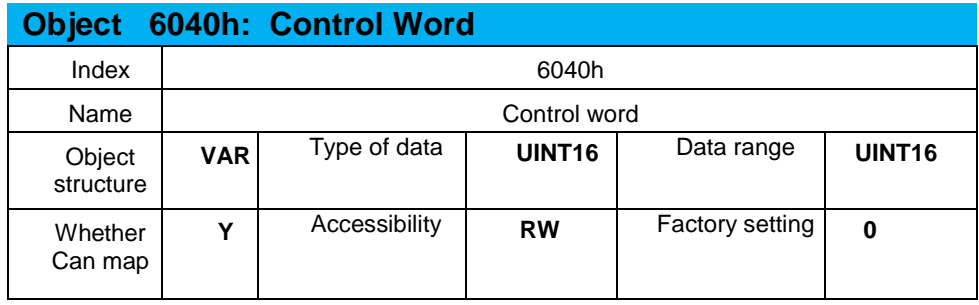

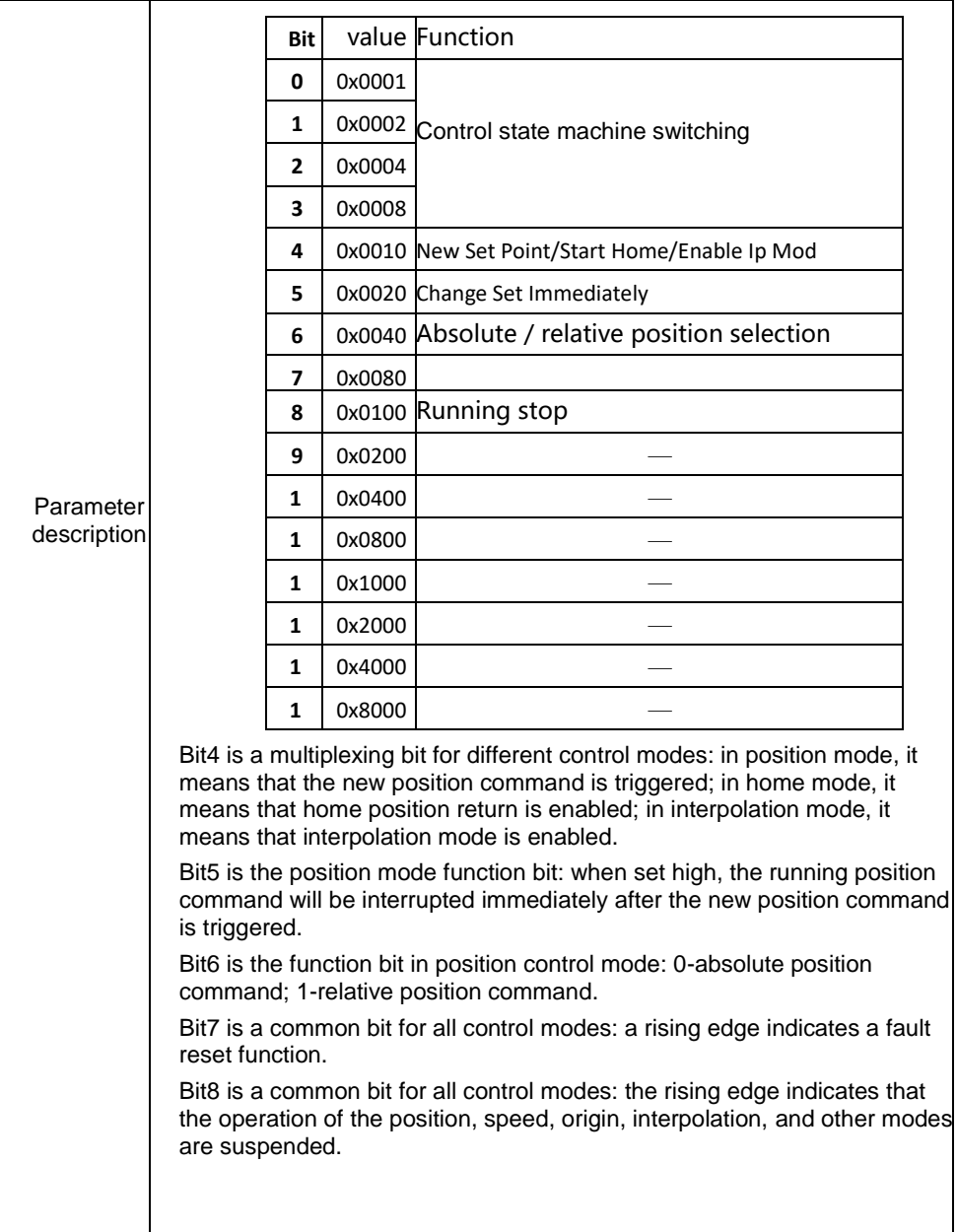

# <span id="page-5-0"></span>**1.3 Status Word 6041h Object Dictionary**

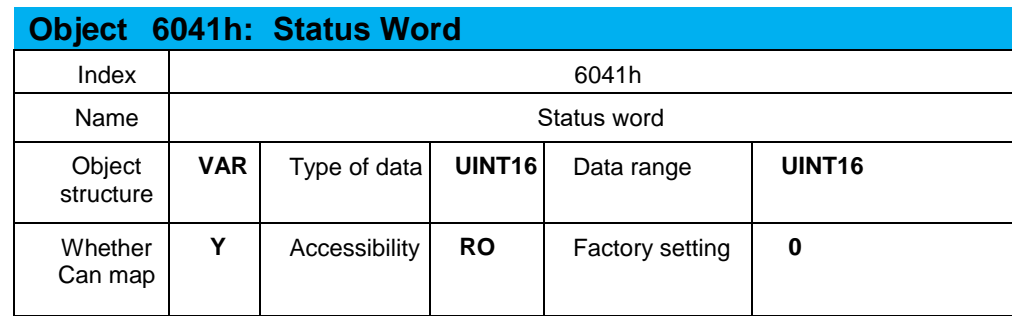

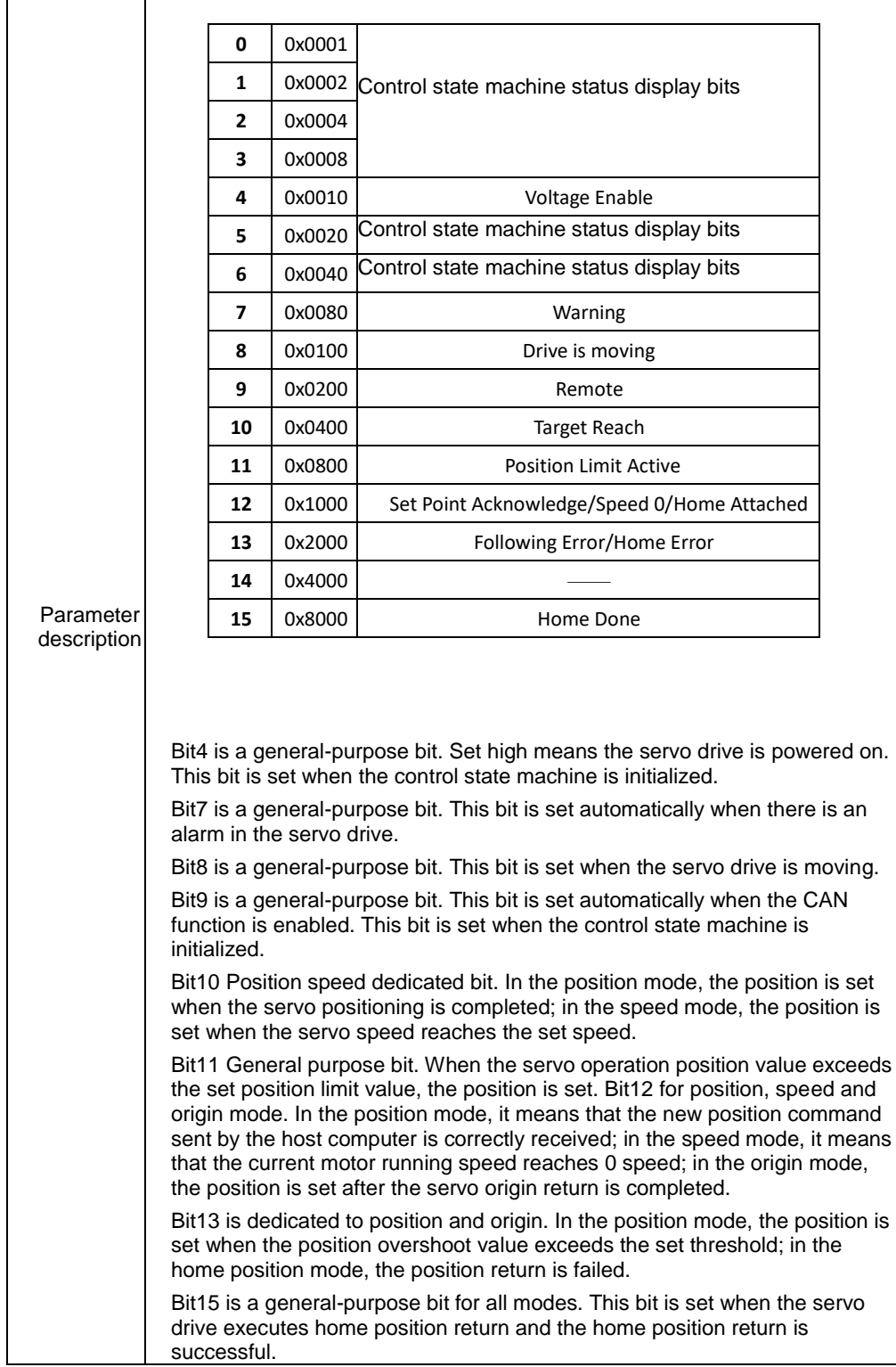

### <span id="page-6-0"></span>**1.4 Control Mode Switching**

Currently SD700CANopen function only supports several control modes including contour position mode, contour speed mode, origin return mode, and interpolation position mode. The control mode is switched via the object dictionaries 6060h and 6061h.

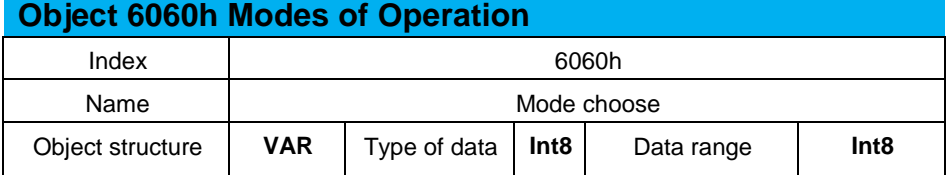

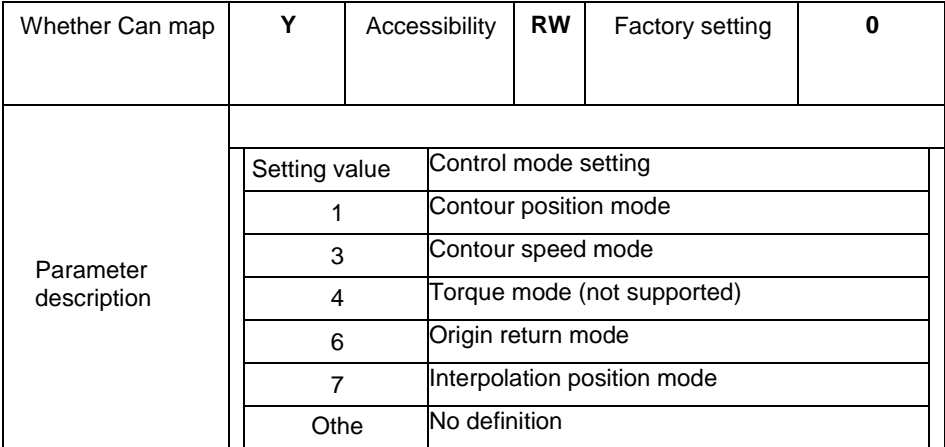

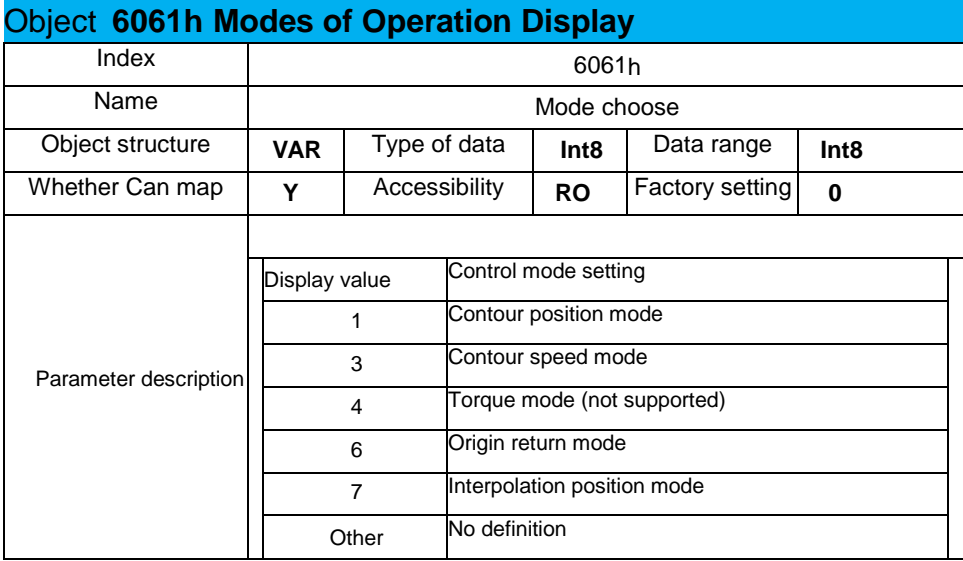

SD700 servo drive currently supports contour position mode, contour speed mode, origin return mode, and interpolation position mode. The switching conditions between different control modes are shown in the following table:

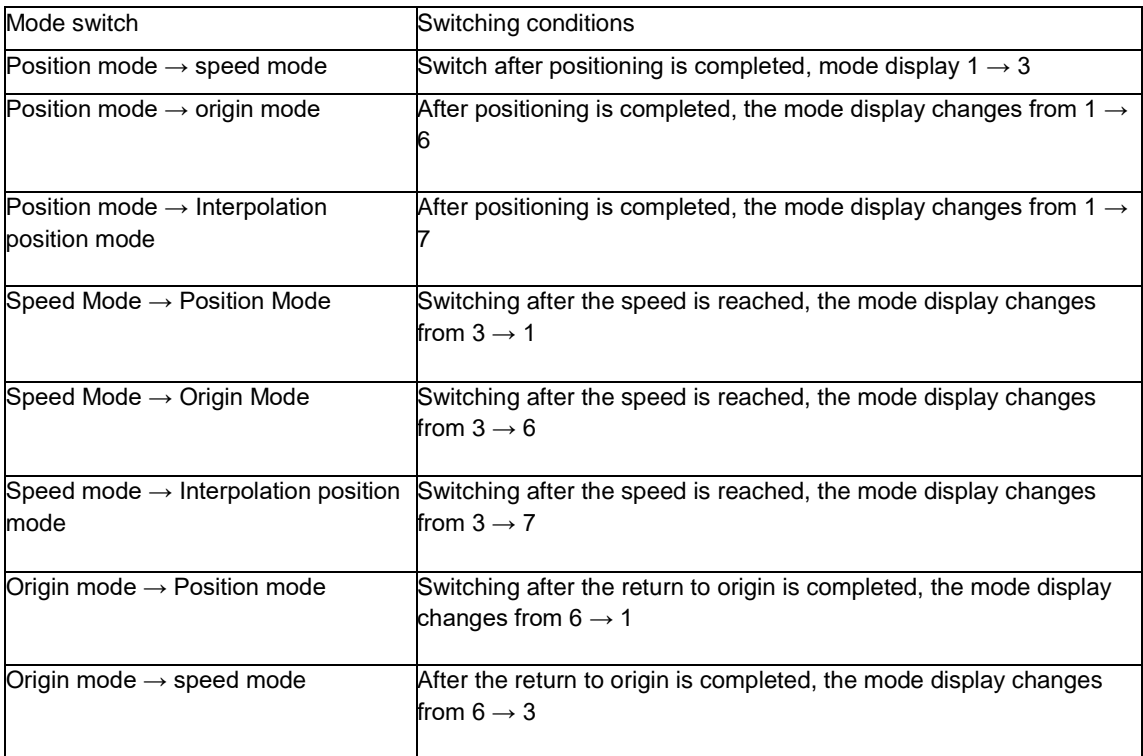

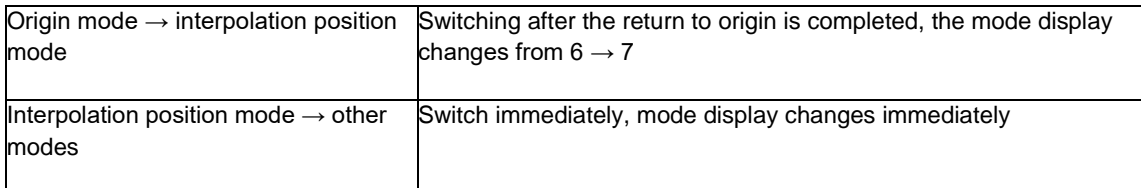

When a control mode other than the above definition is set via CANopen, the servo drive does not operate. When the mode is switched, the mode switching is successful only when the servo drive operation mode display object dictionary 6061h is consistent with the expected operation mode 6060h. For example, if the current running origin return mode is set to 60 through 6060h, you want to switch to the position mode. If the home position return is being executed, the operation mode can be switched correctly after the home position return is completed. The period 6061h is consistently displayed as the 6 home position return mode.

### <span id="page-9-0"></span>**2 Contour Position Control Mode**

### <span id="page-9-1"></span>**2.1 Parameter Configuration of Contour Position Mode**

Contour position mode, according to the target position value, target speed value, acceleration and deceleration time sent by the host computer, through the servo drive The actuator automatically plans the position trajectory.

The CANopen object dictionary that needs to be set for each position command curve planning includes: target position value (607Ah), target speed value (6081h), acceleration time (6083h), deceleration time (6084h).

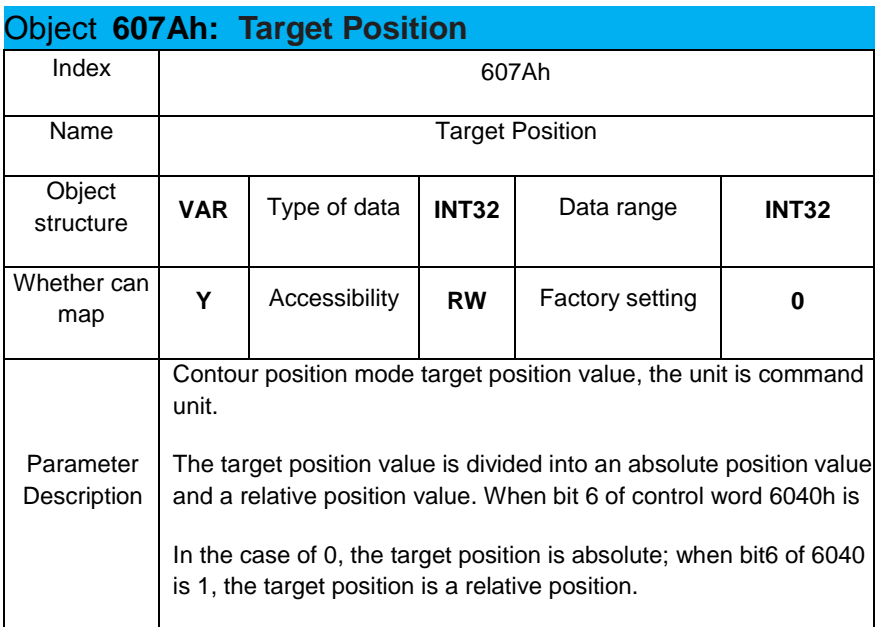

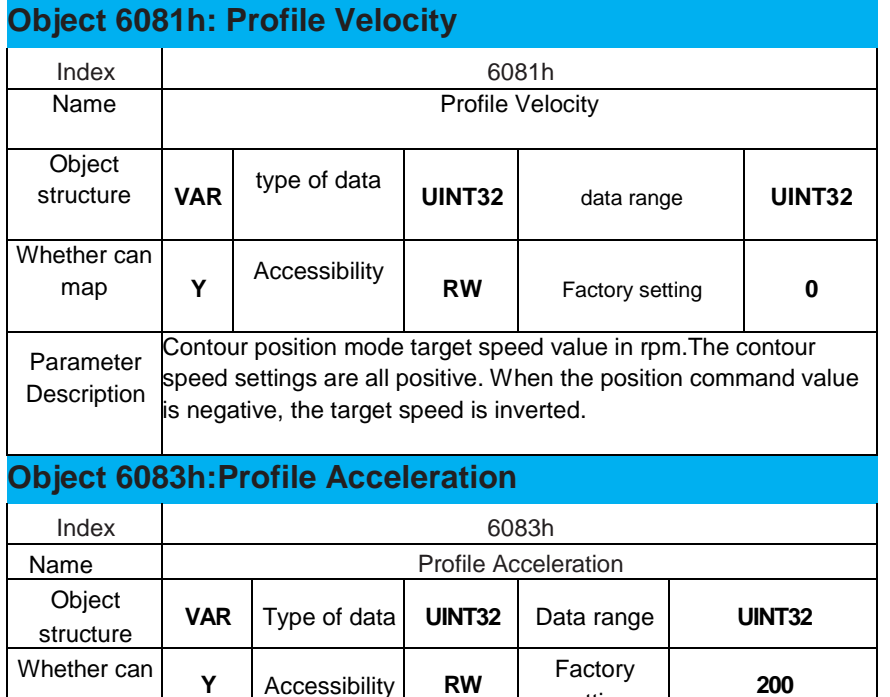

map setting **<sup>200</sup>** Parameter **Description** Acceleration time in contour position and speed mode in ms. Acceleration time is defined as the time for the motor to accelerate from 0rpm to the maximum speed.

#### **Object 6084h:Profile Deceleration**

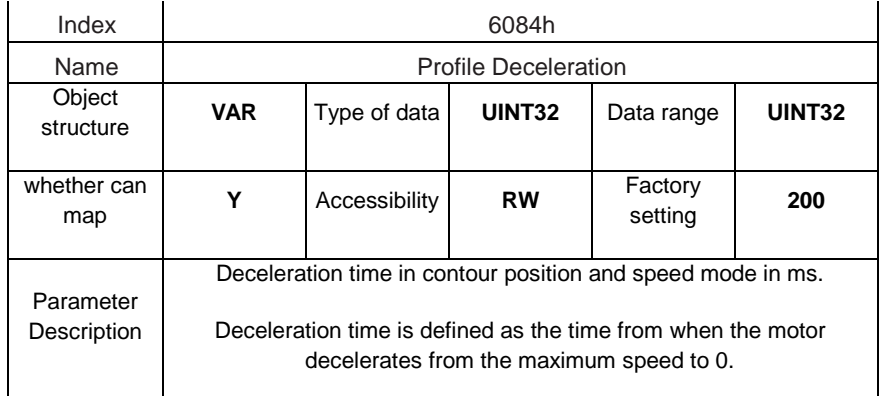

The above parameters define the running parameters of the contour position mode. In addition, during the position mode running, the servo driver will detect in real time whether the current position command is positioned and whether the running position exceeds the set range. The outline of related object words for outline position mode is shown in the following table:

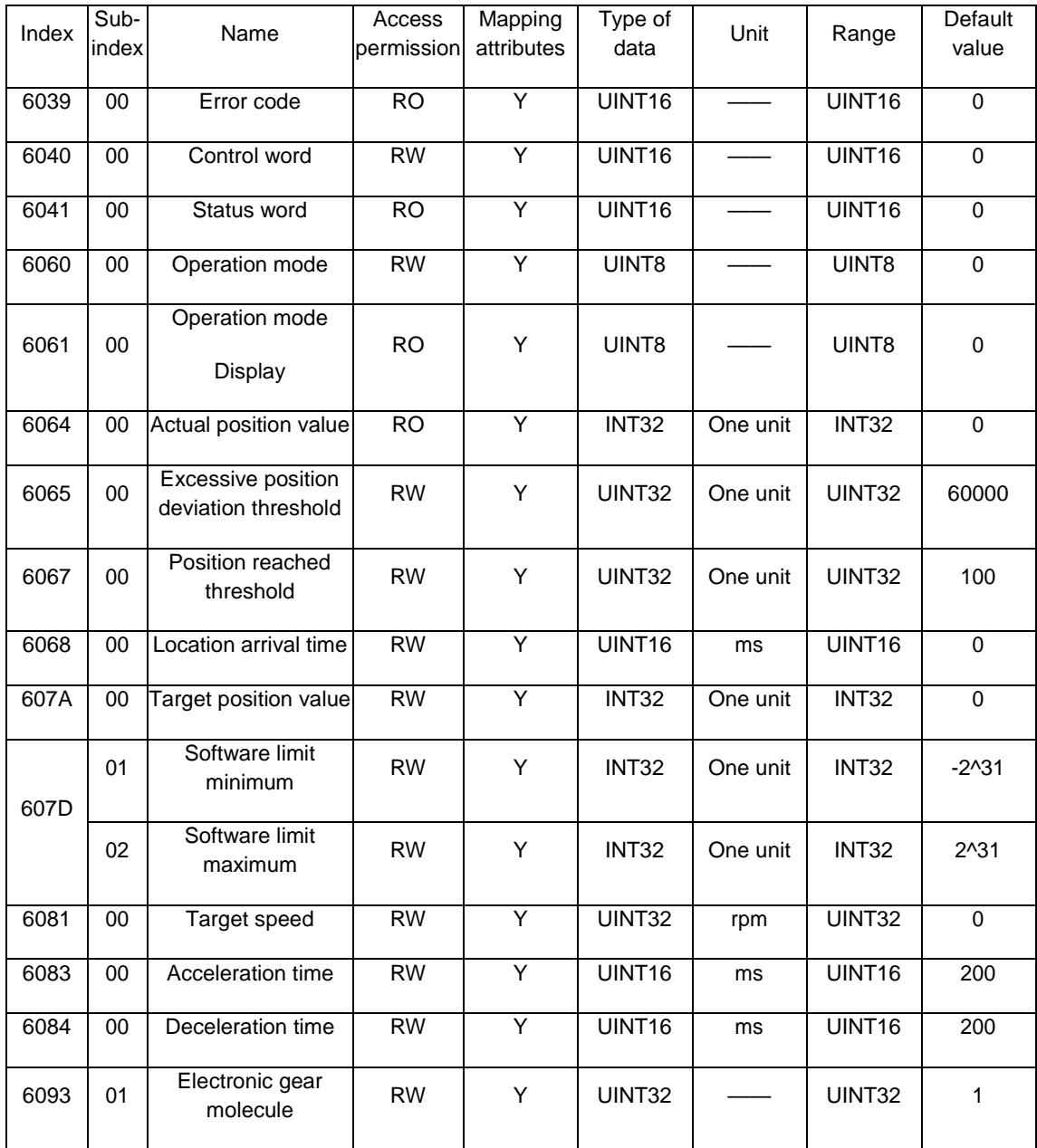

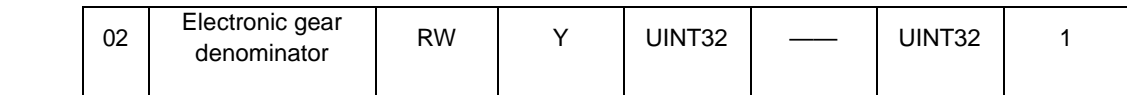

# <span id="page-11-0"></span>**2.2 Contour Position Mode Operation Setting Steps**

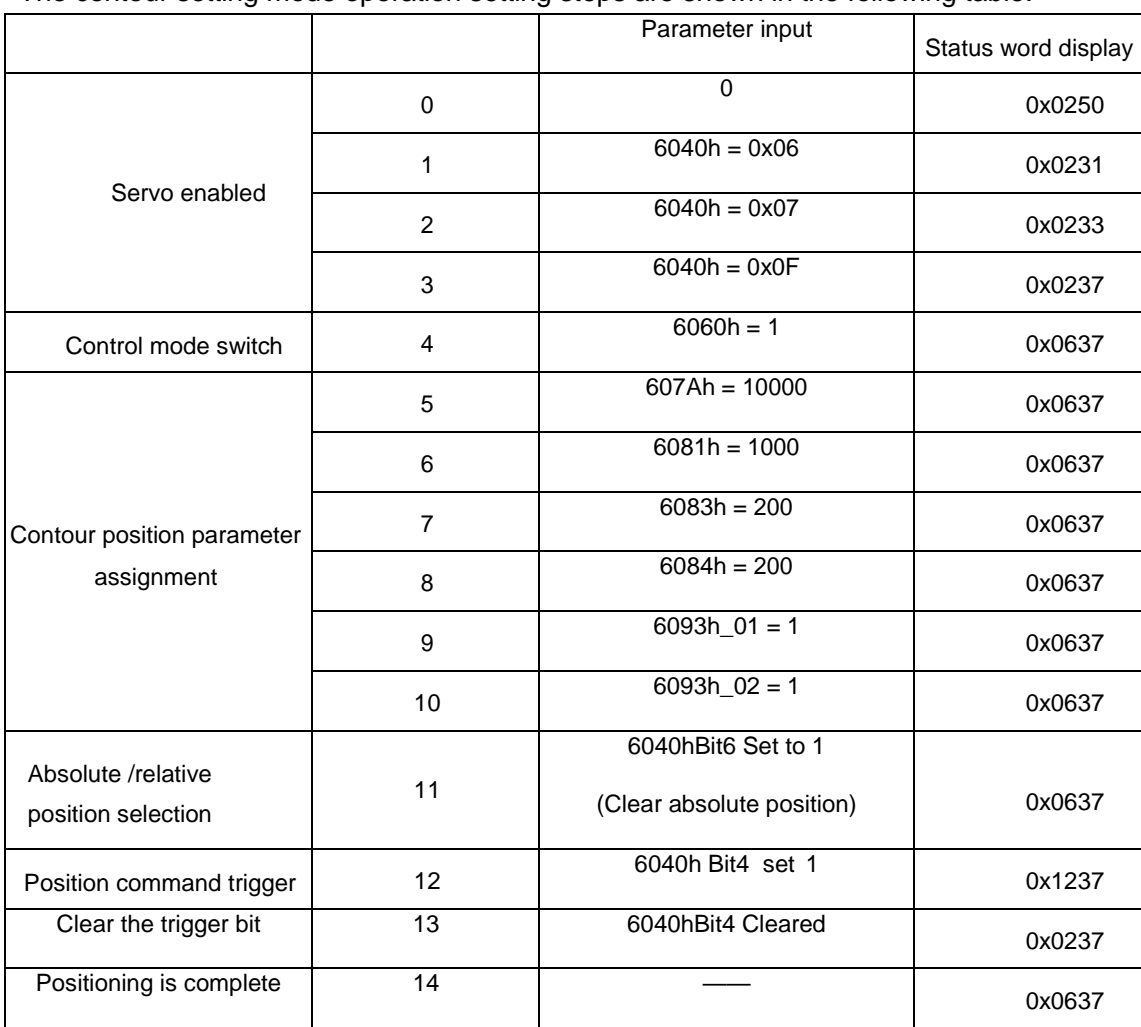

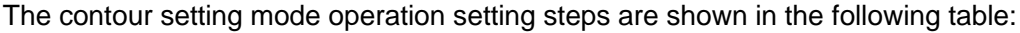

### <span id="page-11-1"></span>**2.3 Contour Position Mod**

**①Relative position command, immediate update mode**

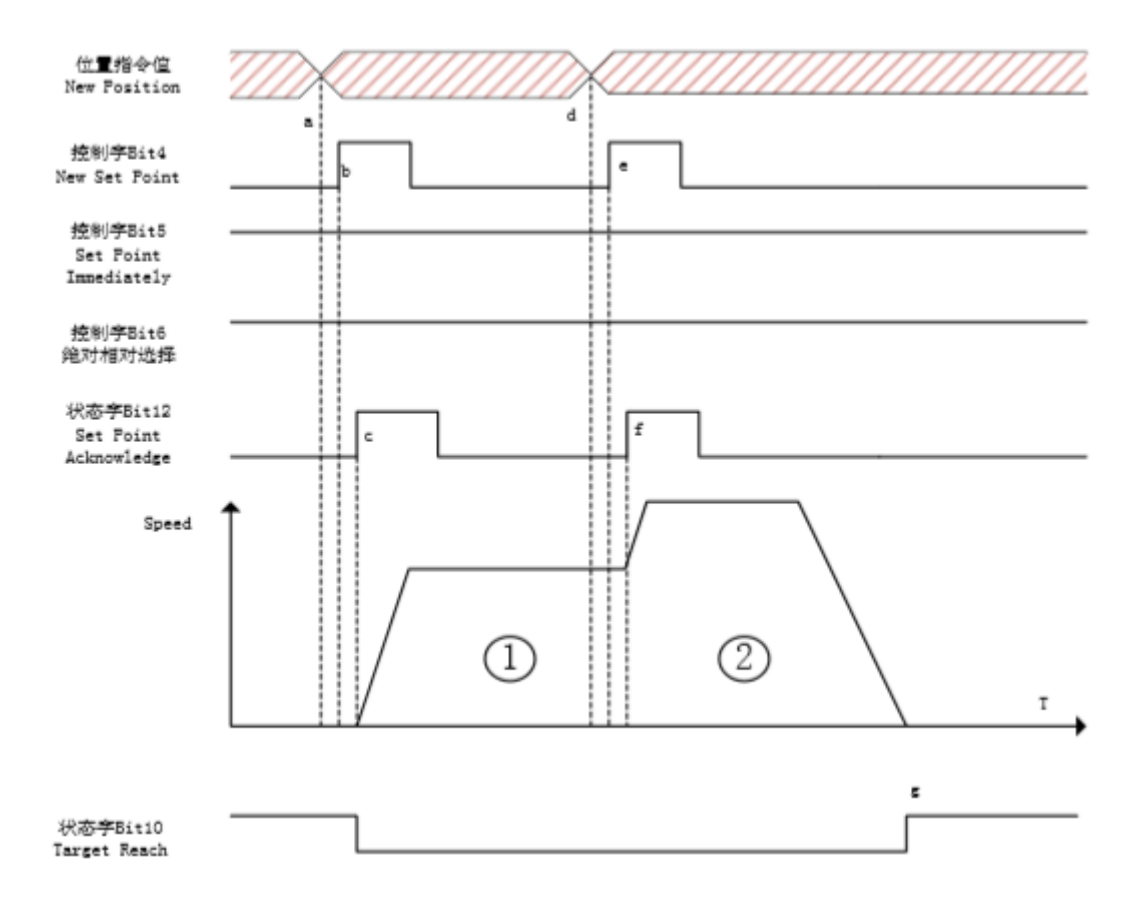

Operation steps:

a. Position instruction assignment. First assign the target position value through the object dictionary 607Ah, and give the target position value.

b. Position command trigger. Position instruction execution is triggered by the rising edge of status word bit4. When triggered, via control word bit5 given the immediate update position command, the control word bit6 gives the relative position command.

c. A new position instruction is received. After the servo driver detects the rising edge of the control word bit4, it starts to plan the position. At the same time, the status word bit10 positioning completion flag is cleared, and the status word bit12 changes from low to high.

d. Assignment of the second position command. If the first position command is not completed, assign a new position command value to 607Ah.

e. The new position command is triggered. A new position instruction is triggered by the rising edge of the control word bit4.

f. The servo driver receives the new position command. Judgment control word bit5 immediately receives the new position command as high level, so immediately plan the next position command value from the current speed. The pulse value that has not been executed in the first stage position command is accumulated in the second stage position command.

g. After the execution of the second stage position instruction, the status word bit10 positioning completion flag is set to 1.

#### **②Relative position command, not updated immediately**

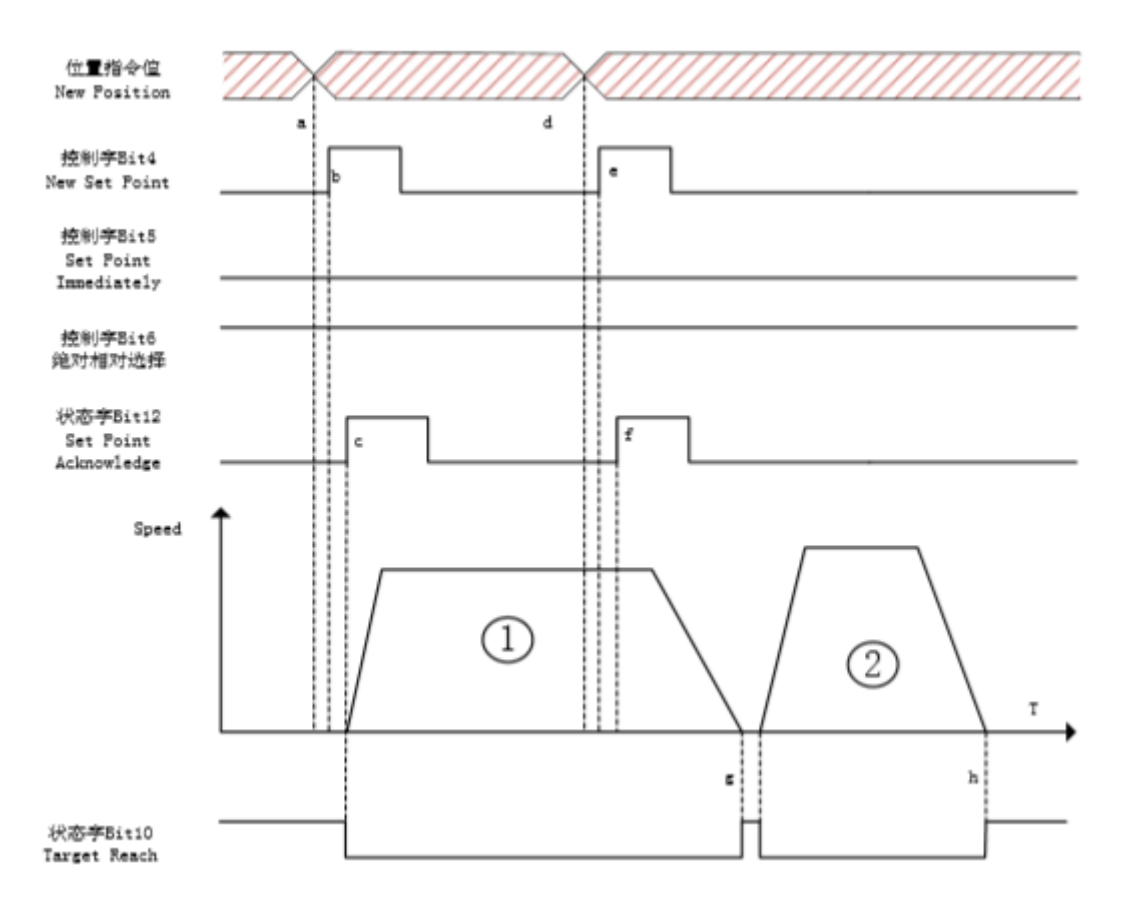

Operation steps:

a. Position instruction assignment. First assign the target position value through the object dictionary 607Ah, and give the target position value.

b. Position command trigger. Position instruction execution is triggered by the rising edge of status word bit4.

c. A new position instruction is received. The servo driver detects the rising edge of the control word bit4 and receives a new position command. The control word bit5 is 0, which means that the current position command is a non-immediate update mode, and the control word bit6 is 1, which means that the current position command is a relative position command. After the position command is triggered, the position trajectory is planned. At the same time, the status word bit10 positioning completion flag is cleared, and the status word bit12 Set Point Acknowledge changes from low to high.

d. Assignment of the second position command. If the first position command is not completed, assign a new position command value to 607Ah.

e. The new position command is triggered. A new position instruction is triggered by the rising edge of the control word bit4.

f. The servo driver receives the new position command. It is judged that the control word bit5 is 0, and the position command is not updated immediately. Wait for the first position command to complete before executing.

g. The execution of the first position command is completed. Status word bit10 Positioning completion signal is set to 1, and the two-segment position instruction of the planning ground is started. Status word bit10 Positioning completion signal is cleared. The detection control word bit6 is 1, indicating the relative position command value.

h. The execution of the second stage position instruction is completed, and the status word bit10 positioning completion signal is set to 1.

## <span id="page-14-0"></span>**3 The Contour Speed Mode**

### <span id="page-14-1"></span>**3.1 Parameter configuration of contour speed mode**

In the profile speed mode, the target speed (60FFh), profile acceleration time (6083h), and profile deceleration time are configured.(6084h) Control the motor to run at the set speed. During running, changing the value of the target speed (60FFh) can change the running speed of the motor.

The parameters related to the contour speed mode are as follows:

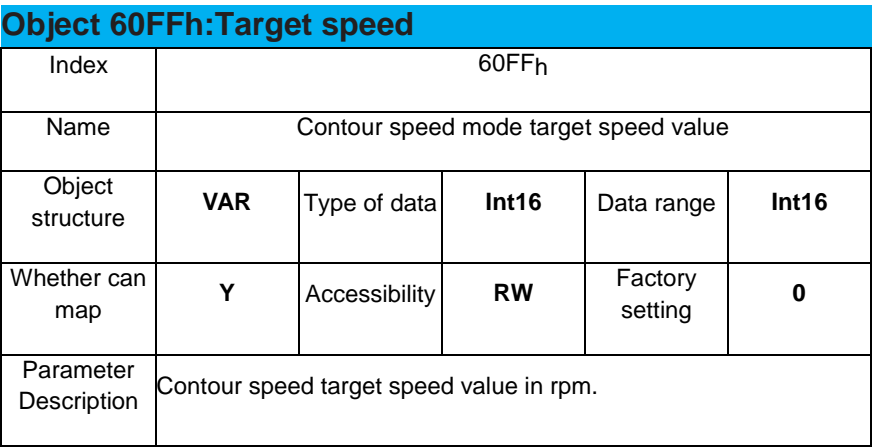

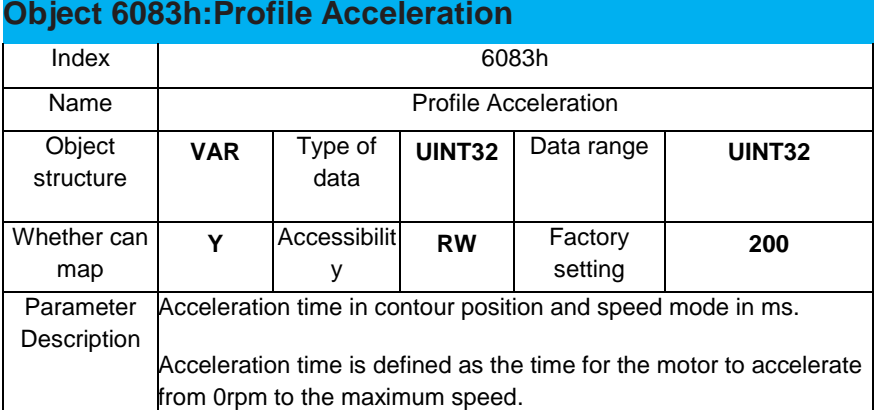

#### **Object 6084h:Profile Deceleration**

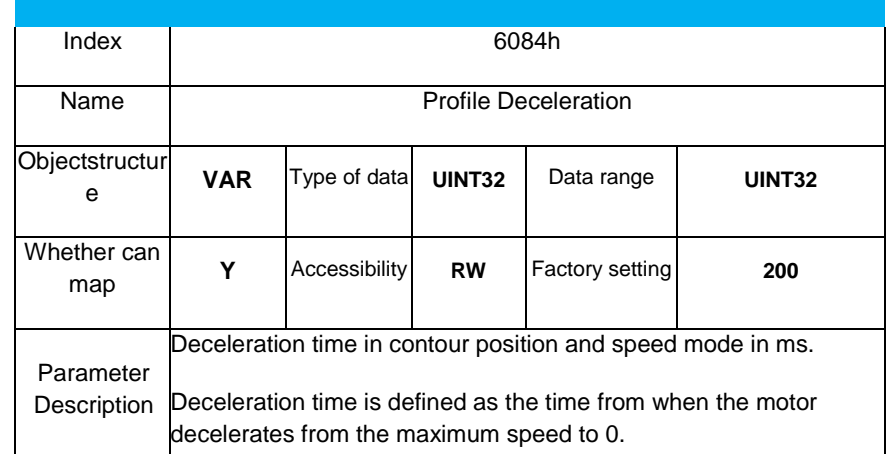

During the speed mode running, the speed mode running track is mainly modified by the above 3 parameters. In the contour speed mode, the related object dictionary list is

#### shown in the following table:

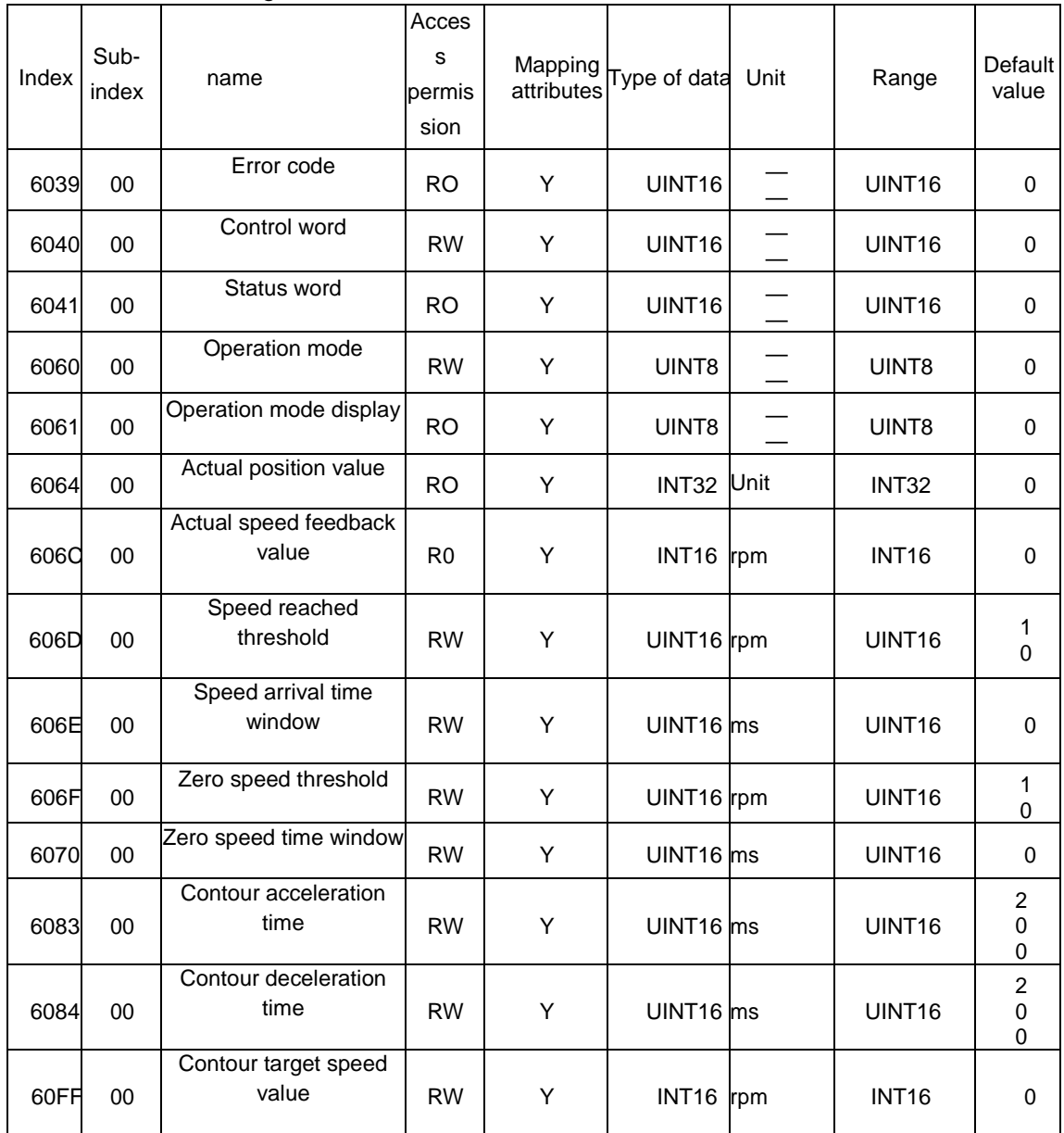

# <span id="page-15-0"></span>**3.2 Contour Speed Mode Is On**

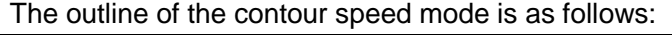

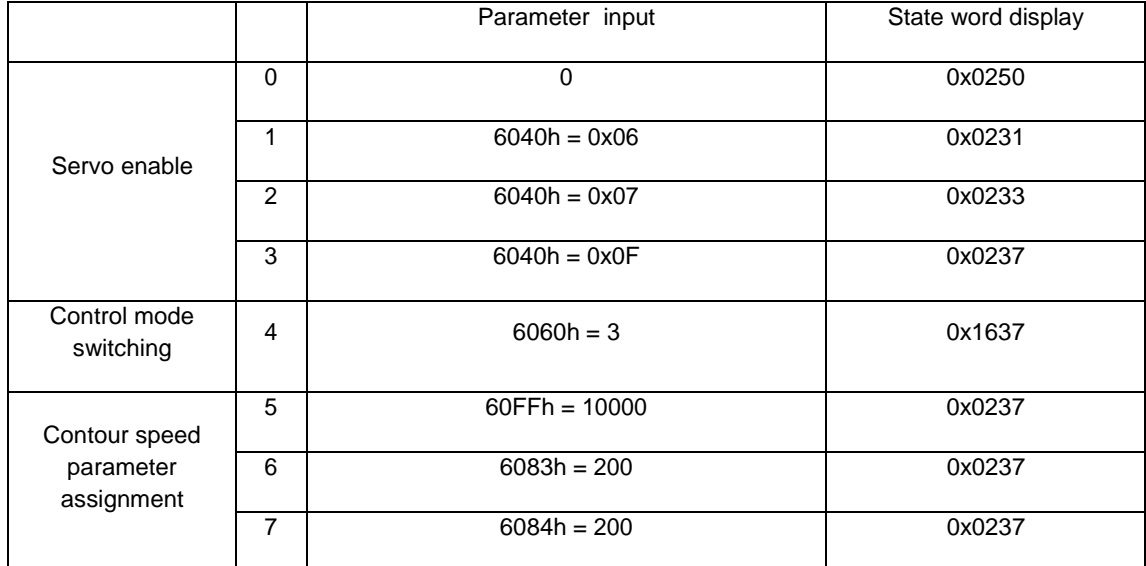

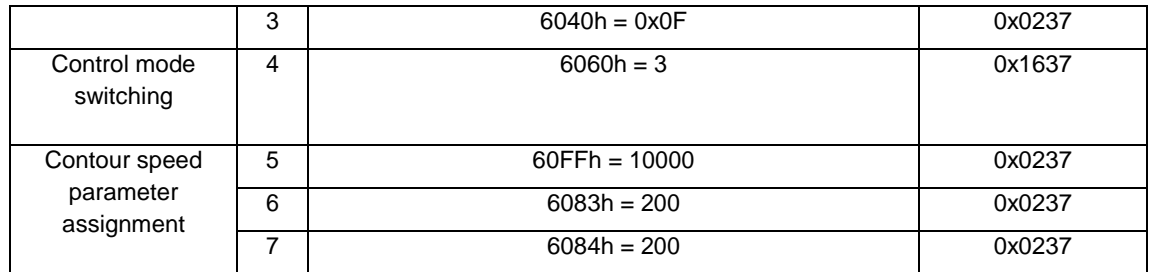

### <span id="page-16-0"></span>**3.3 Operation Timing Diagram of Contour Speed Mode**

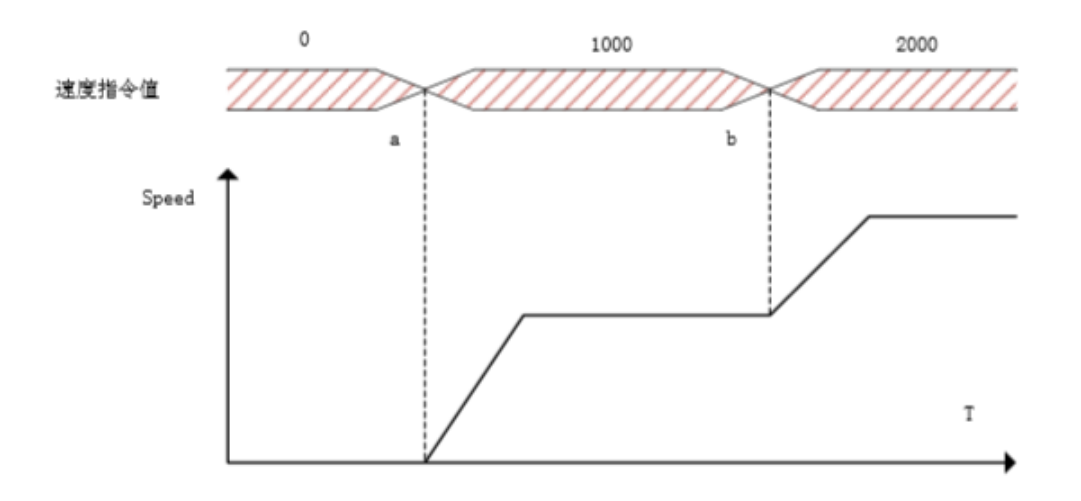

a. Speed command given. After the speed command is given, the servo control motor runs at the set speed.

b. Speed command changes. After the speed command changes, the servo control motor changes speed from the current speed to the set speed.

### <span id="page-17-0"></span>**4 The Origin Return Mode**

The origin return mode is where the host computer controls the servo drive action through CANopen to find the mechanical origin of the equipment. The origin signal can be the origin input signal, Z pulse of the motor encoder, or positive and negative limit signals.

The home position return function requires the host computer to set the home position return mode (6098h), home position high speed (home position first speed 6099h\_01), home position low speed (home position return second speed 6099h\_02) through CANopen. The homing can be enabled and stopped by the control word.

### <span id="page-17-1"></span>**4.1. Origin Regression Related Object Dictionary**

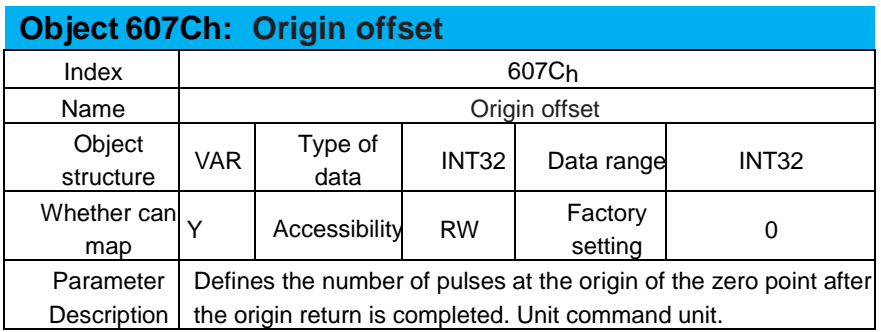

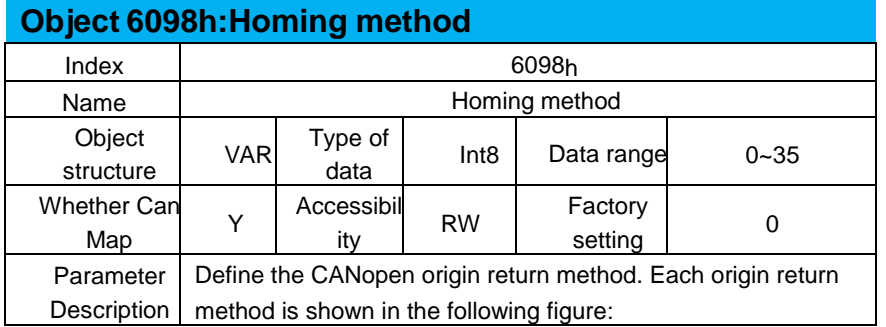

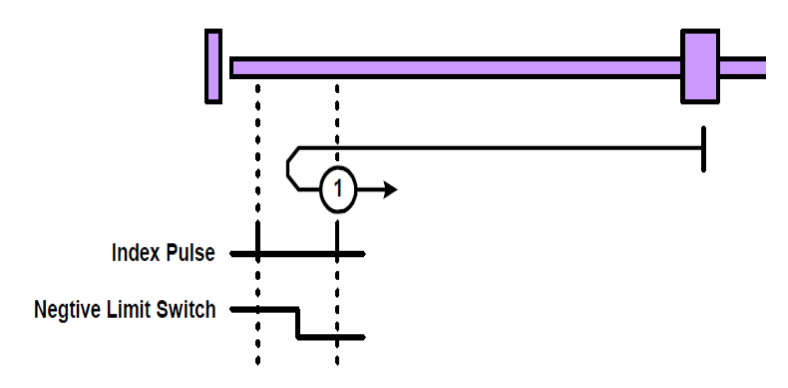

Origin return method 1

Start the origin return  $\rightarrow$  find the negative limit at high speed in the reverse direction  $\rightarrow$ encounter the rising edge of the negative limit  $\rightarrow$  decelerate to 0  $\rightarrow$  find the negative limit at the low speed in the positive direction; the falling edge  $\rightarrow$  find the Z pulse in the positive direction

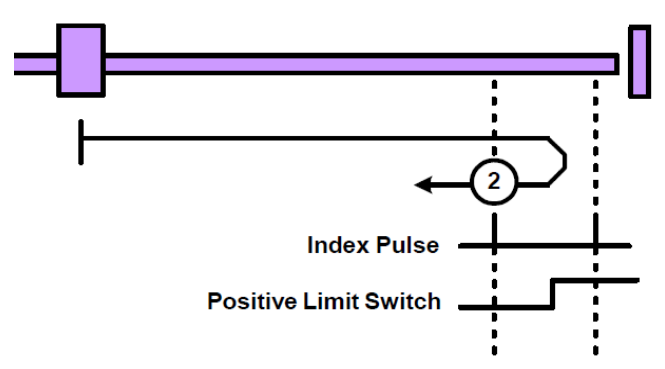

Origin return method 2

Start the return to origin  $\rightarrow$  Find the positive limit at high speed in the positive direction  $\rightarrow$ encounter the rising edge of the positive limit  $\rightarrow$  decelerate to 0  $\rightarrow$  reverse the low speed to find the positive limit.

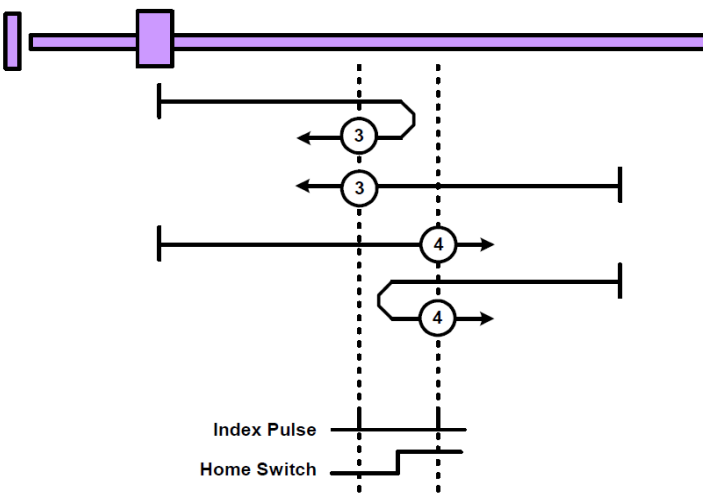

#### Origin return method 3

a. Start origin return  $\rightarrow$  Origin signal is OFF  $\rightarrow$  Rising edge of origin signal at high speed in forward direction  $\rightarrow$  Deceleration to 0  $\rightarrow$  Falling edge of origin signal at low speed in reverse direction  $\rightarrow$  Z pulse in reverse direction

b. Start origin return  $\rightarrow$  Origin signal ON  $\rightarrow$  Reverse low speed find origin signal falling edge  $\rightarrow$  Reverse find Z pulse

Origin return method 4:

a. Start origin return  $\rightarrow$  Origin signal OFF  $\rightarrow$  Rising edge of origin in high speed in forward direction  $\rightarrow$  Deceleration to 0  $\rightarrow$  Finding origin in low speed in reverse direction Falling edge  $\rightarrow$  Z pulse in forward direction

b. Start origin return  $\rightarrow$  origin signal ON  $\rightarrow$  find origin falling edge at low speed in reverse  $\rightarrow$ find Z pulse in forward direction

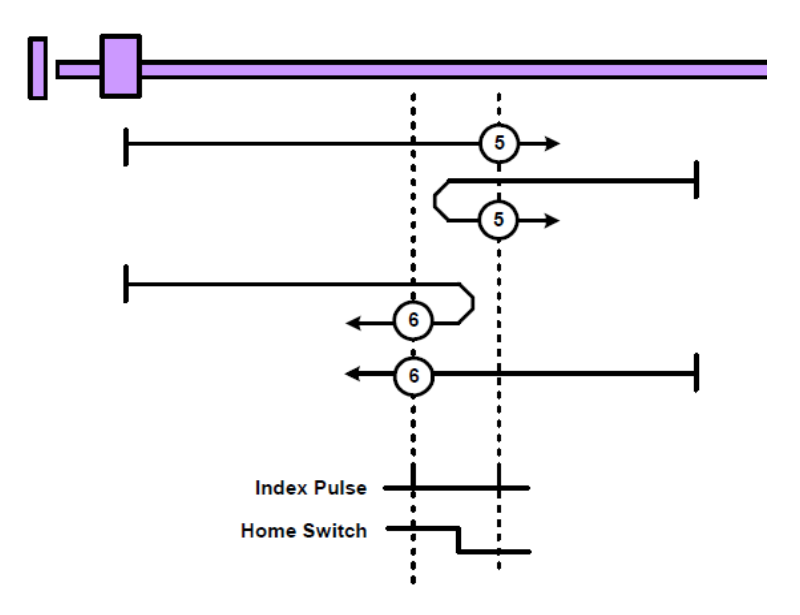

Origin return method 5:

a. Start origin return  $\rightarrow$  origin signal OFF  $\rightarrow$  reverse high speed to find origin rising edge  $\rightarrow$ decelerate to 0  $\rightarrow$  forward low speed to find origin down falling edge  $\rightarrow$  forward to find Z pulse

b. Start origin return  $\rightarrow$  origin signal ON  $\rightarrow$  find origin falling edge at low speed in forward direction  $\rightarrow$  find Z pulse in forward direction

Origin return method 6:

a. Start origin return  $\rightarrow$  Origin signal OFF  $\rightarrow$  Rising edge of origin at high speed in reverse direction  $\rightarrow$  Deceleration to 0  $\rightarrow$  Falling edge of origin at low speed in forward direction  $\rightarrow$  Z pulse in reverse

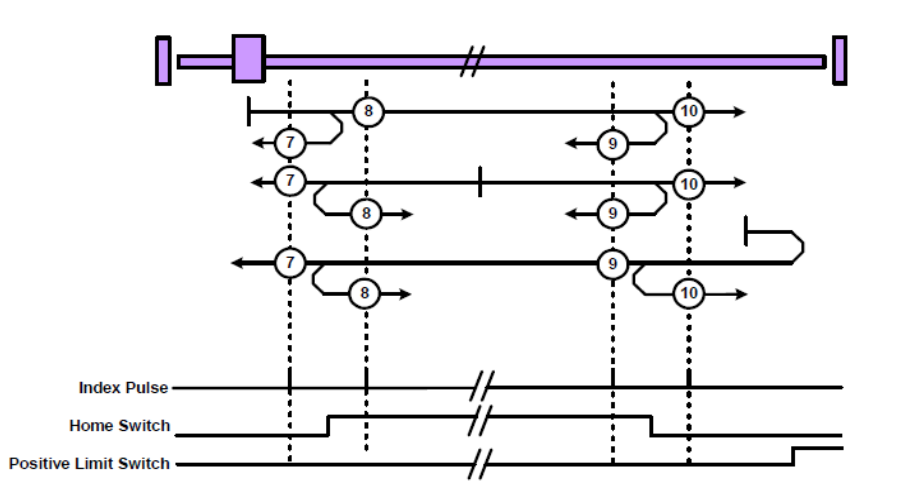

#### Origin return method **7**:

a. Start origin return  $\rightarrow$  origin signal OFF  $\rightarrow$  find the origin rising edge at high speed in the forward direction  $\rightarrow$  decelerate to 0  $\rightarrow$  find the origin at the low speed in the reverse direction at the falling edge  $\rightarrow$  find the Z pulse in the reverse direction

b. Start origin return  $\rightarrow$  origin signal ON  $\rightarrow$  find origin falling edge at low speed in reverse  $\rightarrow$ find Z pulse in reverse

c. Start origin return  $\rightarrow$  origin OFF  $\rightarrow$  positive high speed find origin rising edge  $\rightarrow$  hit positive limit  $\rightarrow$  reverse high speed find origin falling edge  $\rightarrow$  decelerate to 0  $\rightarrow$  forward low speed find origin rising edge  $\rightarrow$  reverse find Z pulse

Origin return method 8:

a. Start origin return  $\rightarrow$  Origin signal OFF  $\rightarrow$  Rising edge of origin in high speed in forward direction  $\rightarrow$  Deceleration to 0  $\rightarrow$  Finding origin in low speed in reverse direction Falling edge  $\rightarrow$  Z pulse in forward direction

b. Start origin return  $\rightarrow$  origin signal ON  $\rightarrow$  find origin falling edge at low speed in reverse  $\rightarrow$ find Z pulse in forward direction

c. Start origin return  $\rightarrow$  Origin OFF  $\rightarrow$  Positive high-speed find origin rising edge  $\rightarrow$  hit positive limit  $\rightarrow$  reverse high-speed find origin falling edge  $\rightarrow$  decelerate to 0  $\rightarrow$  forward lowspeed find origin rising edge  $\rightarrow$  forward find Z pulse

Origin return method 9:

a. Start origin return  $\rightarrow$  Origin signal OFF  $\rightarrow$  Find the origin at a high speed and the falling edge  $\rightarrow$  Decelerate to 0  $\rightarrow$  Find the origin at a low speed in the reverse direction Rising edge  $\rightarrow$  Find the Z pulse in the reverse direction

b. Start origin return  $\rightarrow$  Origin signal ON  $\rightarrow$  Find the origin falling edge in high speed in the forward direction  $\rightarrow$  Decelerate to 0  $\rightarrow$  Find the origin rising edge in low speed in the reverse direction  $\rightarrow$  Find the Z pulse in the reverse direction

c. Start origin return  $\rightarrow$  Origin OFF  $\rightarrow$  Front to find origin at high speed in the forward direction  $\rightarrow$  Reaching positive limit  $\rightarrow$  Rising at origin in high speed at the reverse direction  $\rightarrow$ Decelerate to 0  $\rightarrow$  Find origin at the low speed in the forward direction to fall at the origin  $\rightarrow$ Reverse Z pulse

Origin return method 10:

a. Start origin return  $\rightarrow$  Origin signal OFF  $\rightarrow$  Find the origin at a high speed and the falling edge  $\rightarrow$  Decelerate to 0  $\rightarrow$  Find the origin at a low speed in the reverse direction Rising edge  $\rightarrow$  Find the Z pulse in the reverse direction

b. Start origin return  $\rightarrow$  Origin signal ON  $\rightarrow$  Find the origin falling edge in high speed in the forward direction  $\rightarrow$  Decelerate to 0  $\rightarrow$  Find the origin rising edge in low speed in the reverse direction  $\rightarrow$  Find the Z pulse in the reverse direction

c. Start origin return  $\rightarrow$  Origin OFF  $\rightarrow$  Front to find origin at high speed in the forward direction  $\rightarrow$  Reaching positive limit  $\rightarrow$  Rising at origin in high speed at the reverse direction  $\rightarrow$ Decelerate to 0  $\rightarrow$  Find origin at the low speed in the forward direction to fall at the origin  $\rightarrow$ Reverse Z pulse

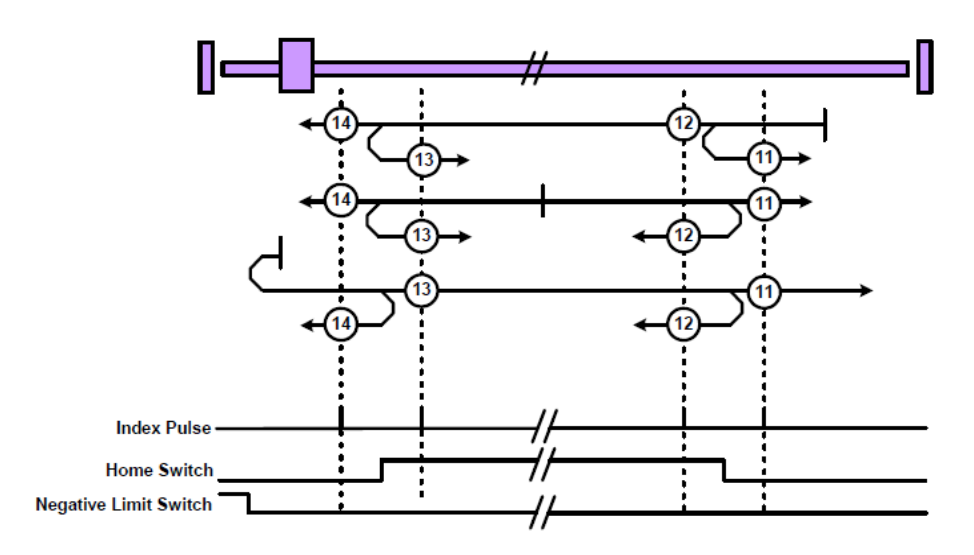

Origin return method **11**:

a. Origin return start  $\rightarrow$  Origin signal OFF  $\rightarrow$  Rising edge of origin at high speed in reverse direction  $\rightarrow$  Deceleration to 0  $\rightarrow$  Finding origin at low speed in negative direction Falling edge  $\rightarrow$  Z pulse in forward direction

b. Origin return start  $\rightarrow$  Origin signal ON  $\rightarrow$  Find the origin falling edge at low speed in the forward direction  $\rightarrow$  Find the Z pulse in the forward direction

c. Origin return start  $\rightarrow$  Origin signal OFF  $\rightarrow$  Rising edge of origin at high speed in reverse direction  $\rightarrow$  Touching negative limit  $\rightarrow$  Finding origin of high speed in forward direction Signal falling edge  $\rightarrow$  Deceleration to 0  $\rightarrow$  Rising edge of origin at low speed in reverse direction  $\rightarrow$ Find Z pulse in forward direction

Origin return method 12:

a. Origin return start  $\rightarrow$  Origin signal OFF  $\rightarrow$  Rising edge of origin in reverse at high speed  $\rightarrow$  Deceleration to 0  $\rightarrow$  Falling edge of origin in forward direction at low speed  $\rightarrow$  Z pulse in reverse

b. Origin return start  $\rightarrow$  Origin signal ON  $\rightarrow$  Find the origin falling edge at low speed in the forward direction  $\rightarrow$  Find the Z pulse in the reverse direction

c. Origin return start  $\rightarrow$  Origin signal OFF  $\rightarrow$  Rising edge of origin at high speed in reverse direction  $\rightarrow$  Touching negative limit position  $\rightarrow$  Rising edge of origin at high speed in signal direction  $\rightarrow$  Deceleration to 0  $\rightarrow$  Rising edge of origin at low speed in reverse direction  $\rightarrow$  Z pulse in reverse direction

Origin return method 13:

a. Origin return start  $\rightarrow$  Origin signal OFF  $\rightarrow$  Reverse high speed to find origin falling edge  $\rightarrow$  Deceleration to 0  $\rightarrow$  Forward low speed to find origin on rising edge  $\rightarrow$  Forward looking Z pulse

b. Origin return start  $\rightarrow$  Origin signal ON  $\rightarrow$  Reverse high speed to find origin falling edge  $\rightarrow$ Deceleration to 0  $\rightarrow$  Forward low speed to find origin rising edge  $\rightarrow$  Find Z pulse in forward direction

c. Origin return start  $\rightarrow$  Origin signal OFF  $\rightarrow$  Reverse high-speed find origin falling edge  $\rightarrow$ hit negative limit  $\rightarrow$  Forward high-speed find origin signal rising edge  $\rightarrow$  Deceleration to 0  $\rightarrow$ Reverse low-speed find origin signal falling edge  $\rightarrow$  Forward Z pulse

Origin return method 14:

a. Origin return start  $\rightarrow$  origin signal OFF  $\rightarrow$  reverse high speed to find origin falling edge  $\rightarrow$ decelerate to 0  $\rightarrow$  forward low speed to find origin on rising edge  $\rightarrow$  reverse Z pulse

b. Origin return start  $\rightarrow$  origin signal ON  $\rightarrow$  reverse high speed to find origin falling edge  $\rightarrow$ 

deceleration to 0  $\rightarrow$  forward low speed to find origin rising edge  $\rightarrow$  reverse Z pulse

c. Origin return start  $\rightarrow$  Origin signal OFF  $\rightarrow$  Reverse high-speed find origin falling edge  $\rightarrow$ hit negative limit  $\rightarrow$  Positive high-speed find origin signal rising edge  $\rightarrow$  Deceleration to 0  $\rightarrow$ Reverse low-speed find origin signal falling edge  $\rightarrow$  Reverse Z pulse

Origin return method 15: Reserved.

Origin return method 16: Reserved.

Origin return method 17  $\sim$  30: Same as Origin return method 1  $\sim$  14, the difference is: Origin return method 1  $\sim$  14 uses Z pulse as the origin, Origin return method 17  $\sim$  30 does not use Z pulse as the origin.

Origin return method 31: Reserved.

Origin return method 32: Reserved.

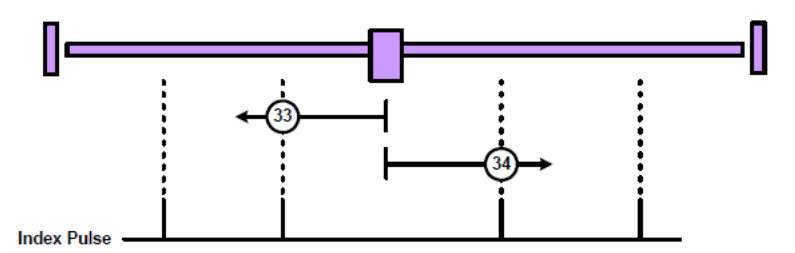

Origin return method 33:

Origin return start  $\rightarrow$  find the first Z pulse in negative direction

Origin return method 34:

Origin return start  $\rightarrow$  find the first Z pulse in the forward direction

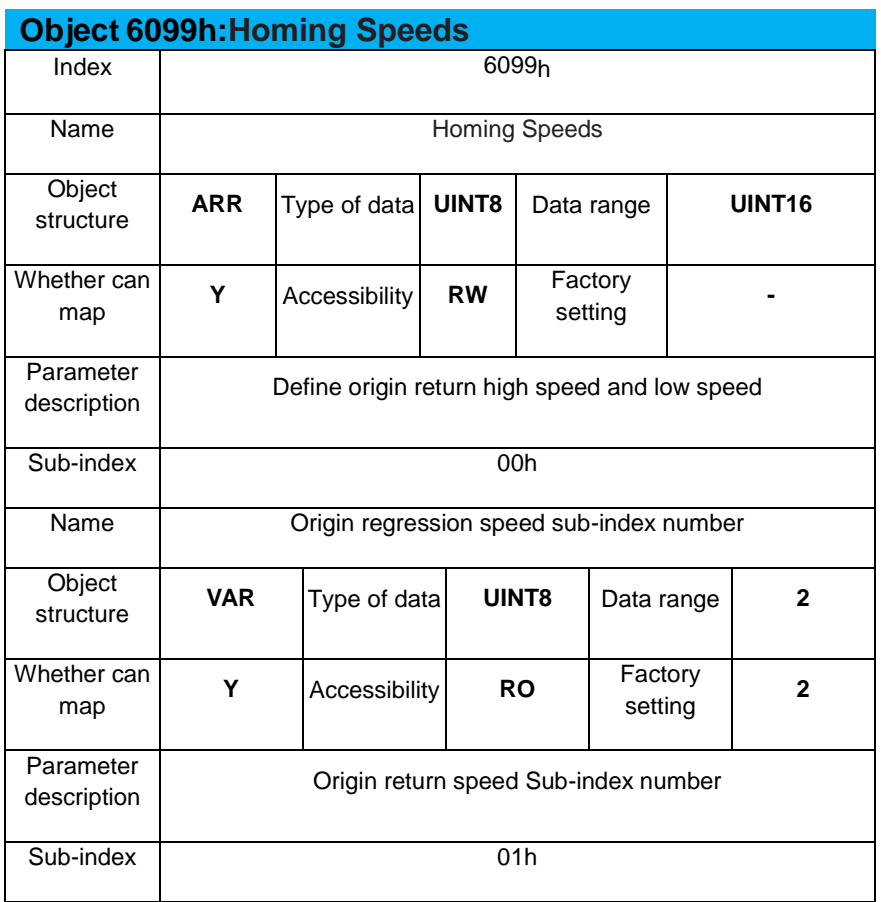

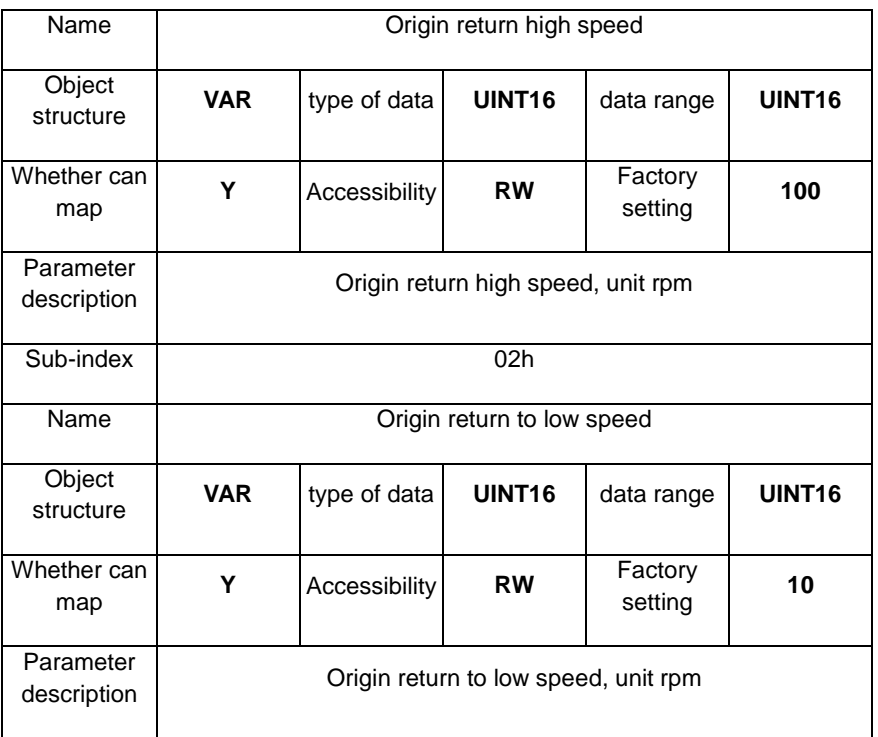

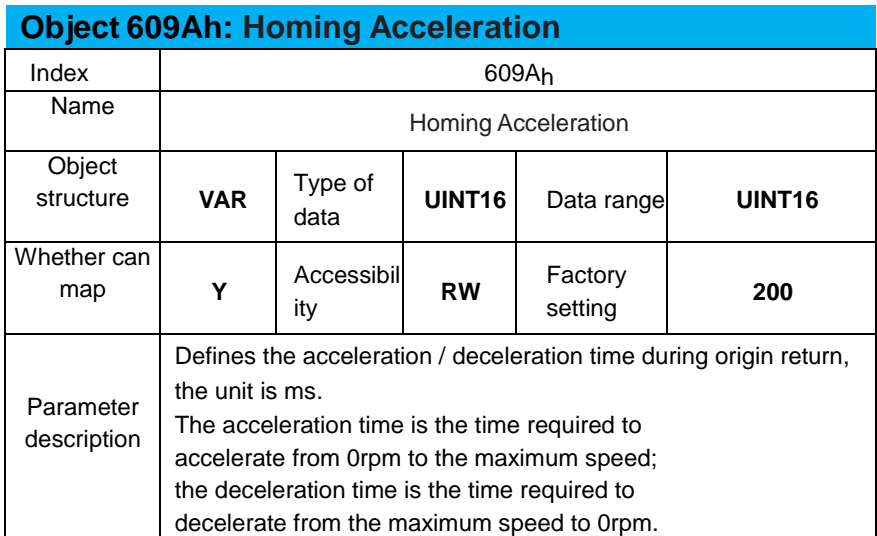

### The parameters involved in the origin return process are shown in the following table:

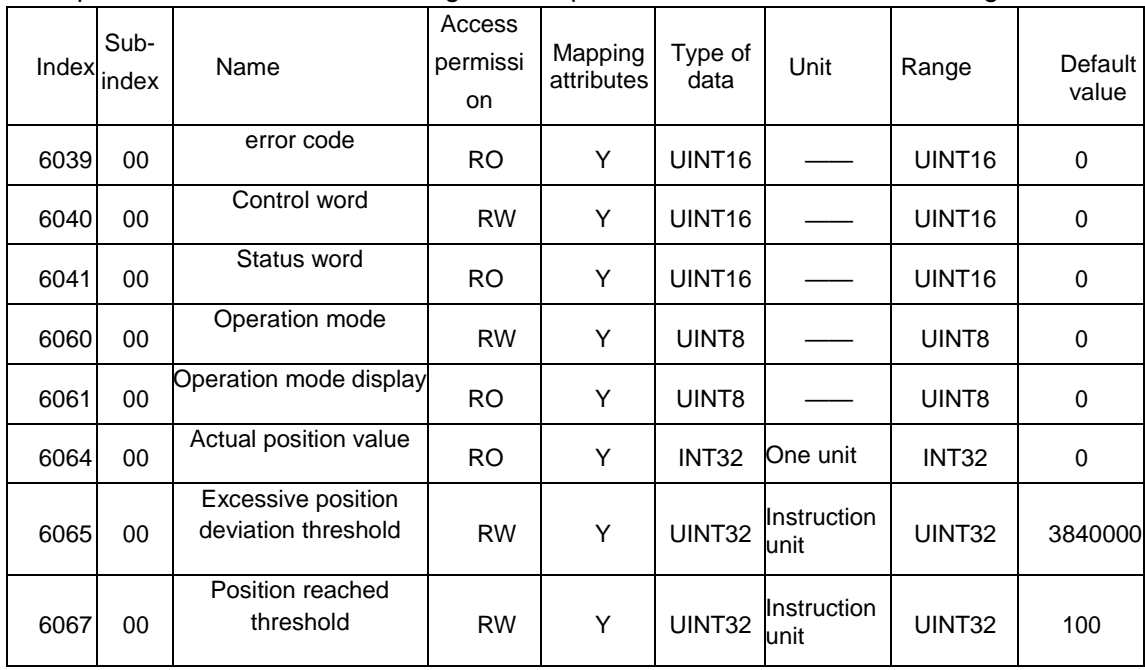

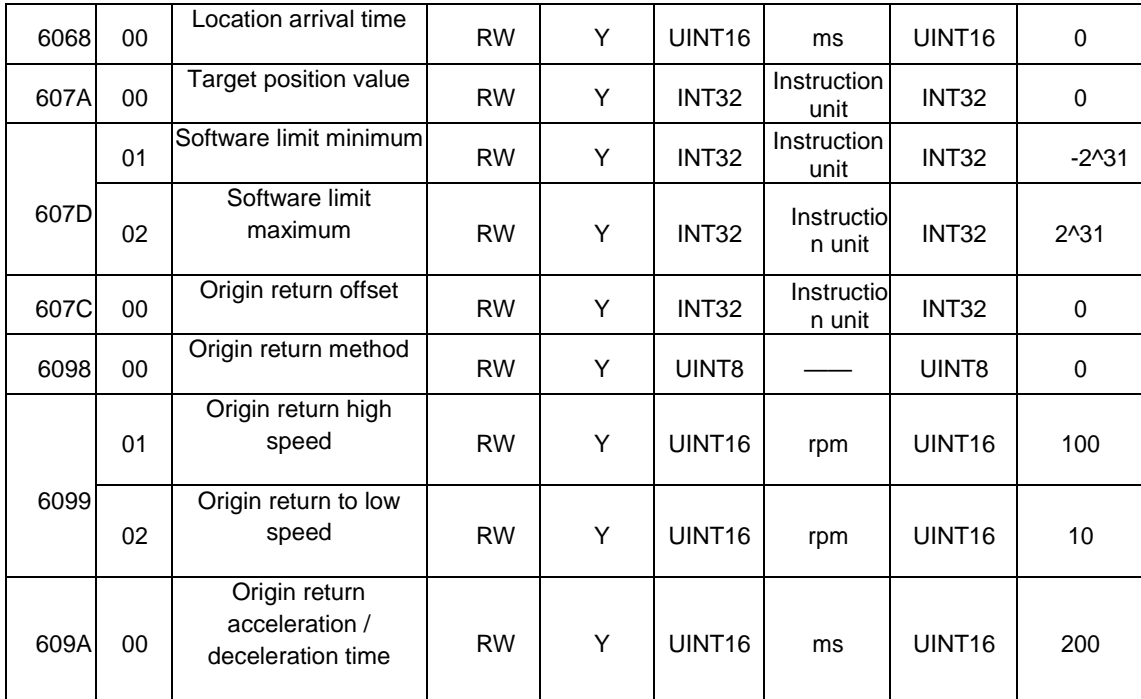

### <span id="page-25-0"></span> **4.2. Origin Return State Machine Switch**

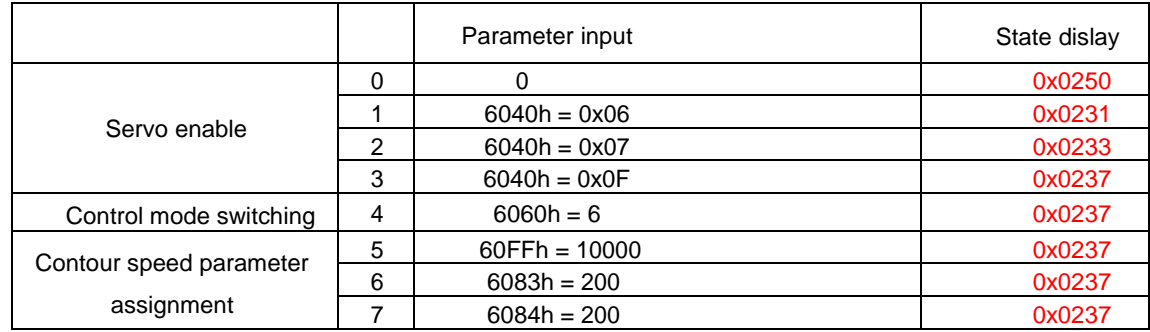

The steps for turning on the origin return function are as follows:

### <span id="page-25-1"></span>**4.3. Origin Return**

Taking origin regression mode 5 as an example, the realization of origin regression is described as follows:

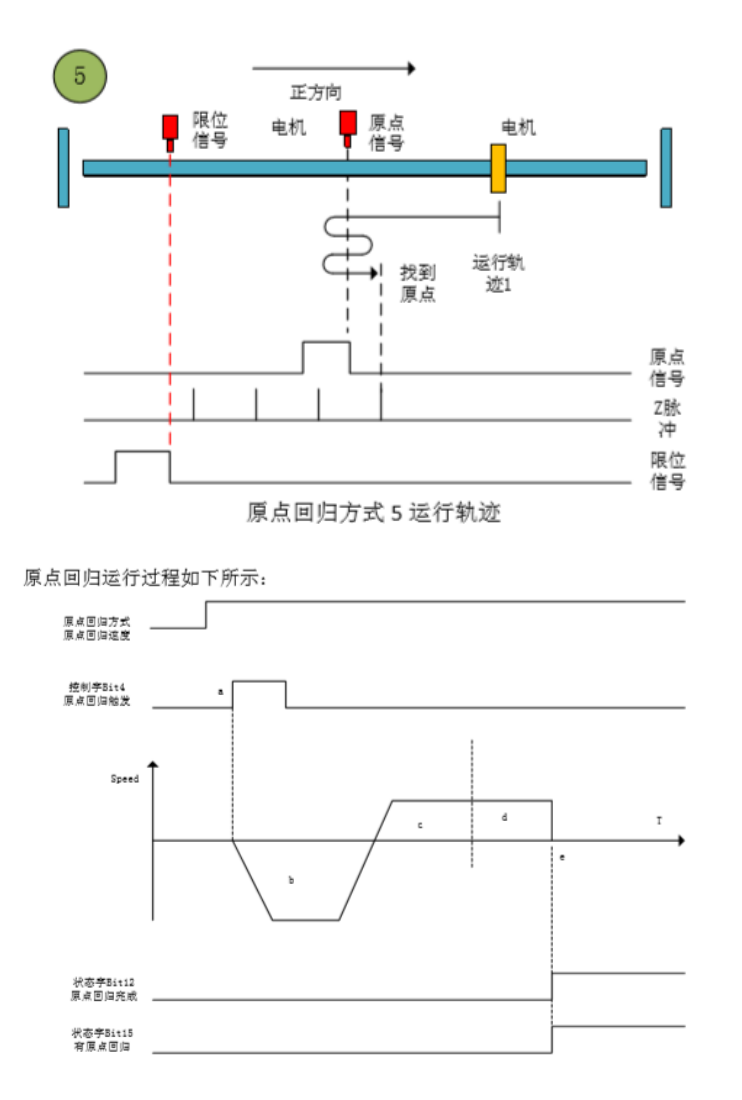

- a. Origin return trigger. The rising edge of control word bit4 triggers the origin return operation.
- b. Find the rising edge of the origin signal at high speed in the reverse direction. After encountering the rising edge of the origin signal, decelerate to 0.
- c. Find the falling edge of the origin signal at the low speed in the positive direction.
- d. Find the falling edge of the origin signal and continue to run to the Z pulse position in the positive direction.
- e. Go to the Z pulse and the origin return is completed. Status word bit12 Set to zero when return-to-origin is complete; status word bit15 Set to zero when the home mark is found.

# <span id="page-27-0"></span>**5 Interpolation Position Mode**

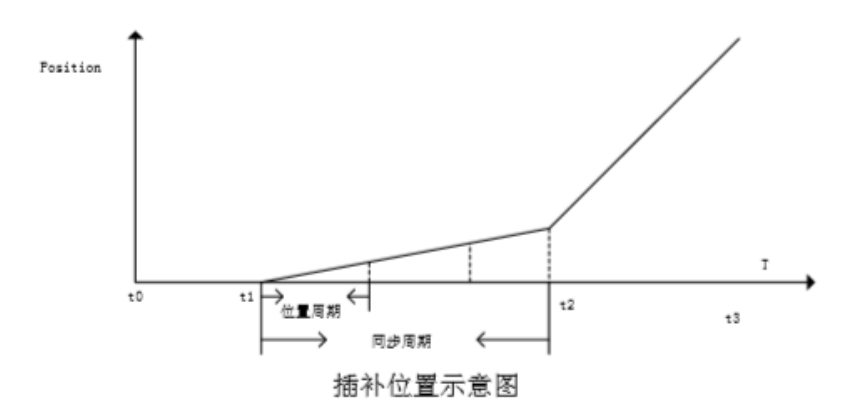

In the interpolation position mode, the host computer sends a position value every synchronization cycle. The servo driver receives the interpolation position value and subdivides the interpolation position value into each position loop cycle.

The host computer sends an interpolation position command value in each synchronization cycle. The servo driver is divided into each position cycle according to the received interpolation position value. The control motor controls the interpolation according to the host computer. Position trajectory runs.

#### <span id="page-27-1"></span>**5.1 Dictionary of Objects Related to Interpolation Position**

#### **Instructions**

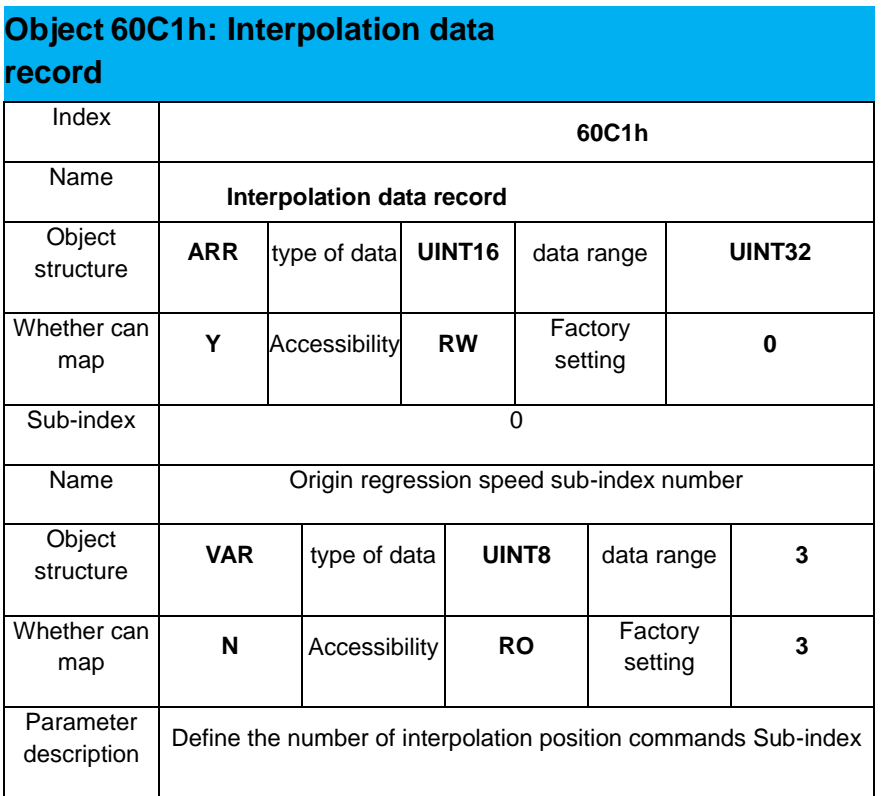

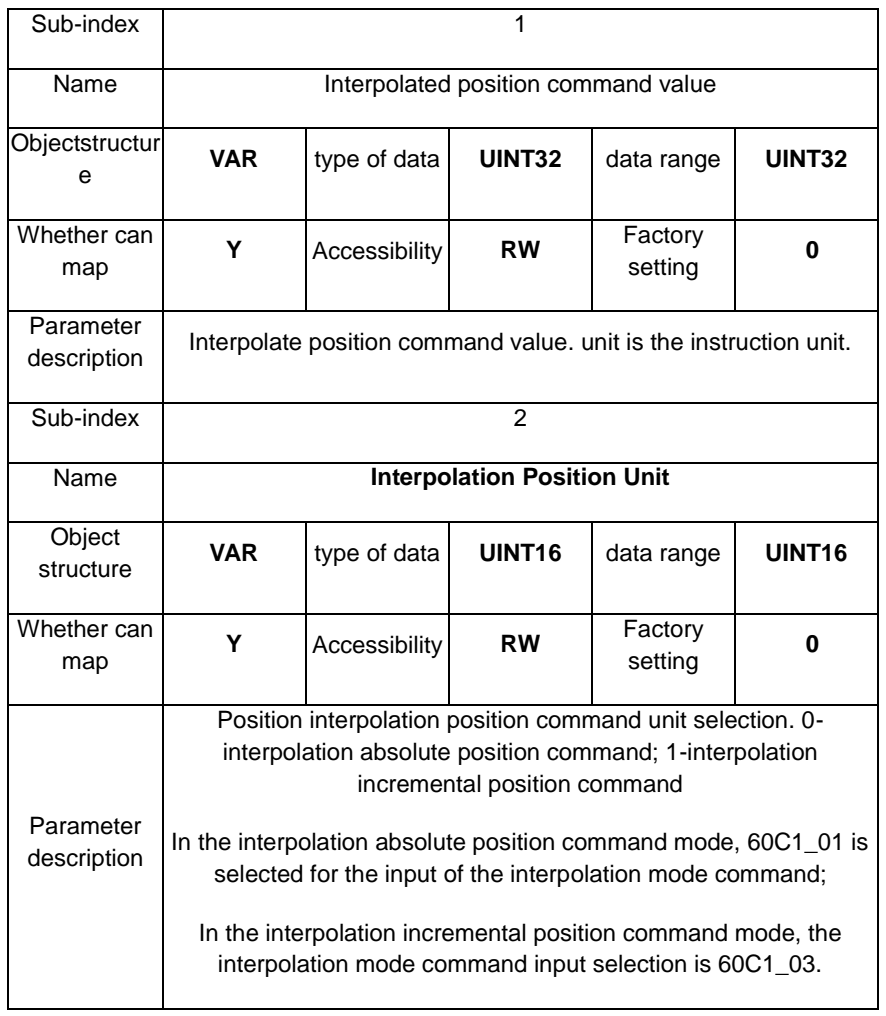

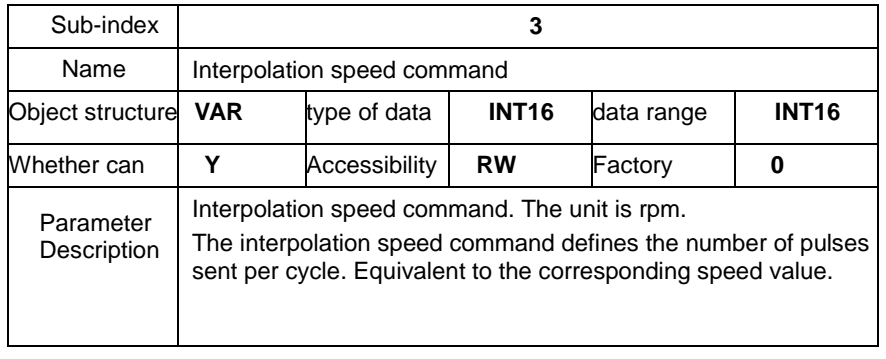

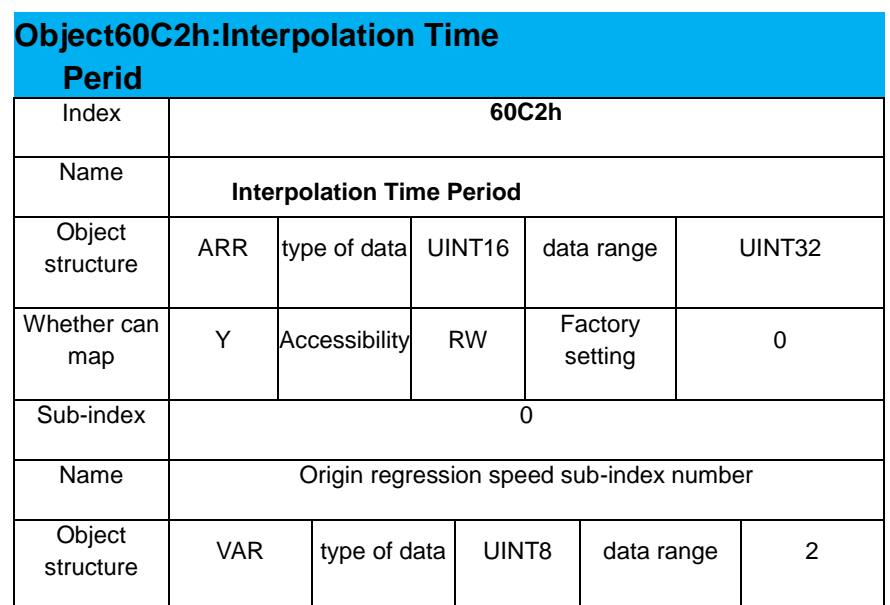

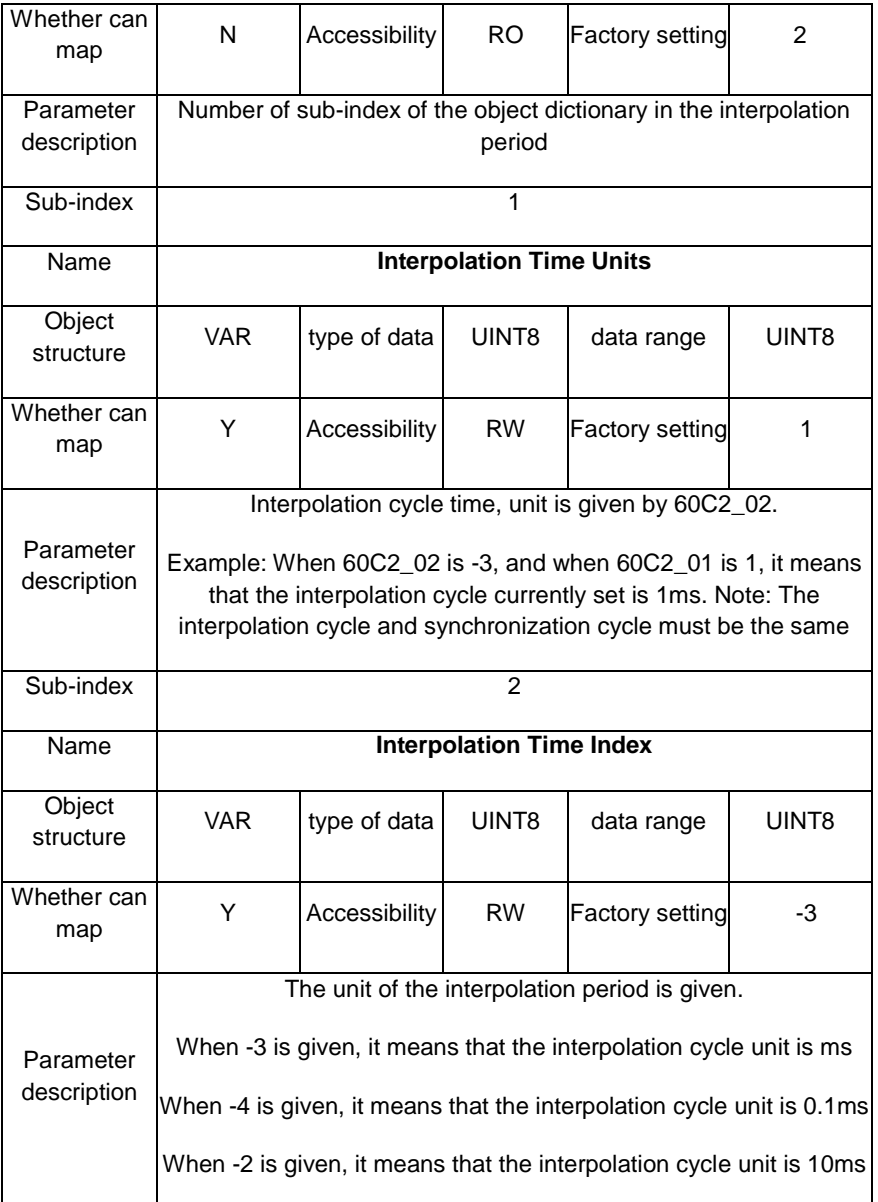

### <span id="page-29-0"></span>**5.2 Operation Mode of Interpolation Mode**

Interpolation mode runs two operation modes: interpolation position and interpolation speed. The interpolation instruction value is generated by the host computer plan.

During the synchronization cycle, the host computer plans the interpolation command value and sends it to the servo driver to control the motor operation through PDO. The interpolation position operation method is shown in the following table:

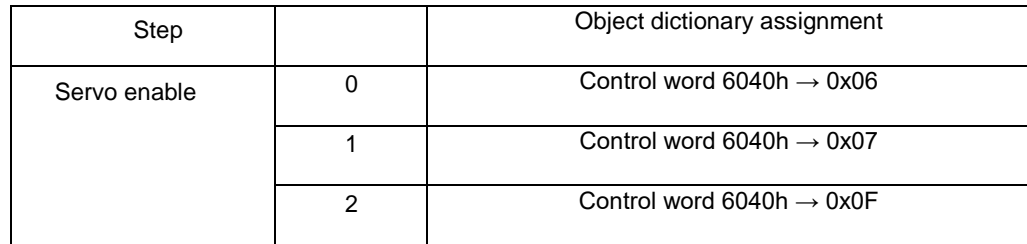

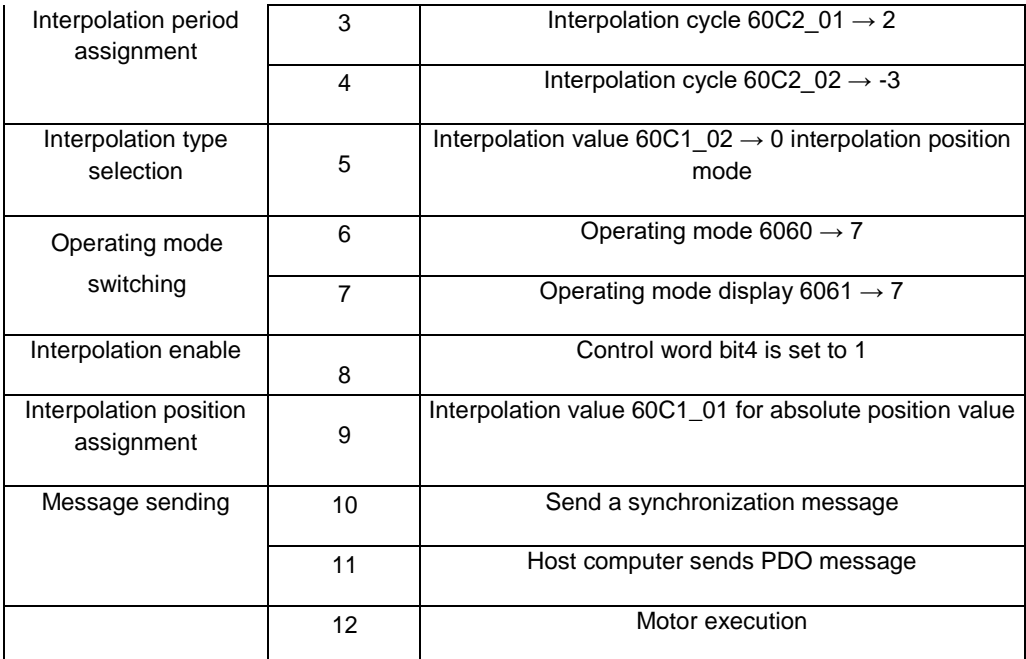

The operation mode of interpolation speed mode is shown in the following table:

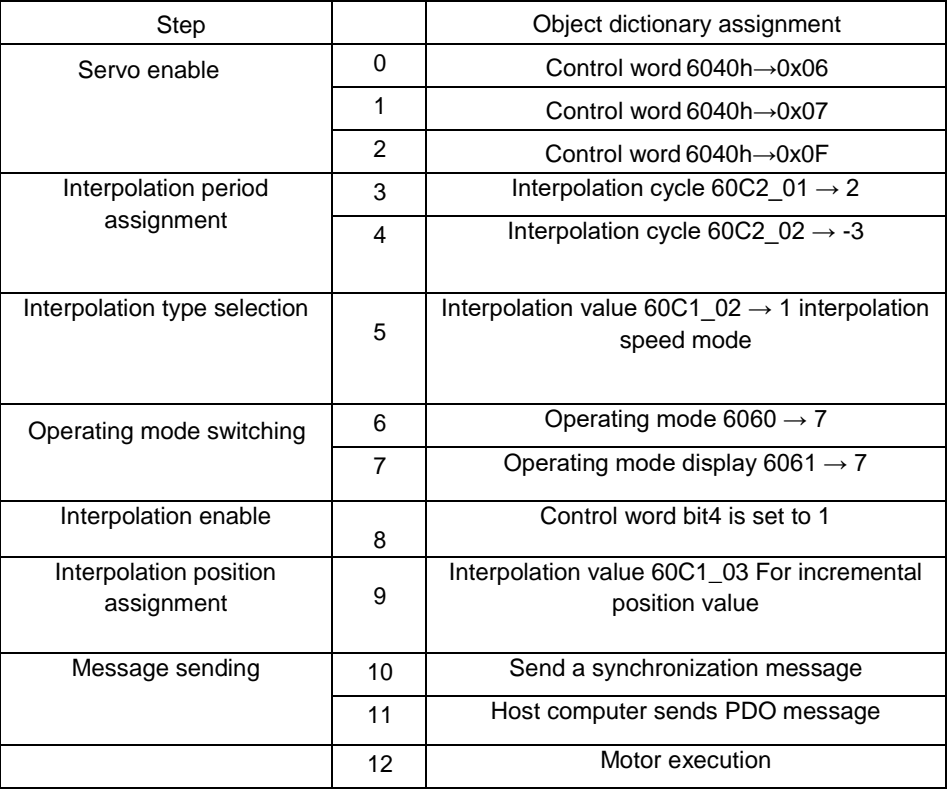

# <span id="page-30-0"></span>**5.3. Dictionary of Objects Related to Interpolation Mode**

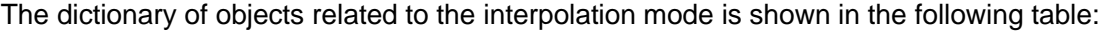

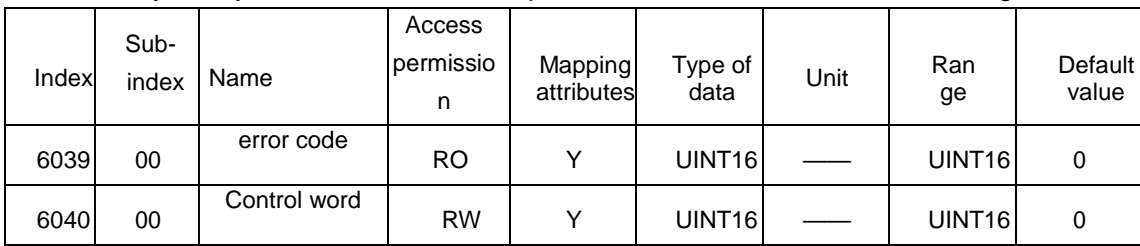

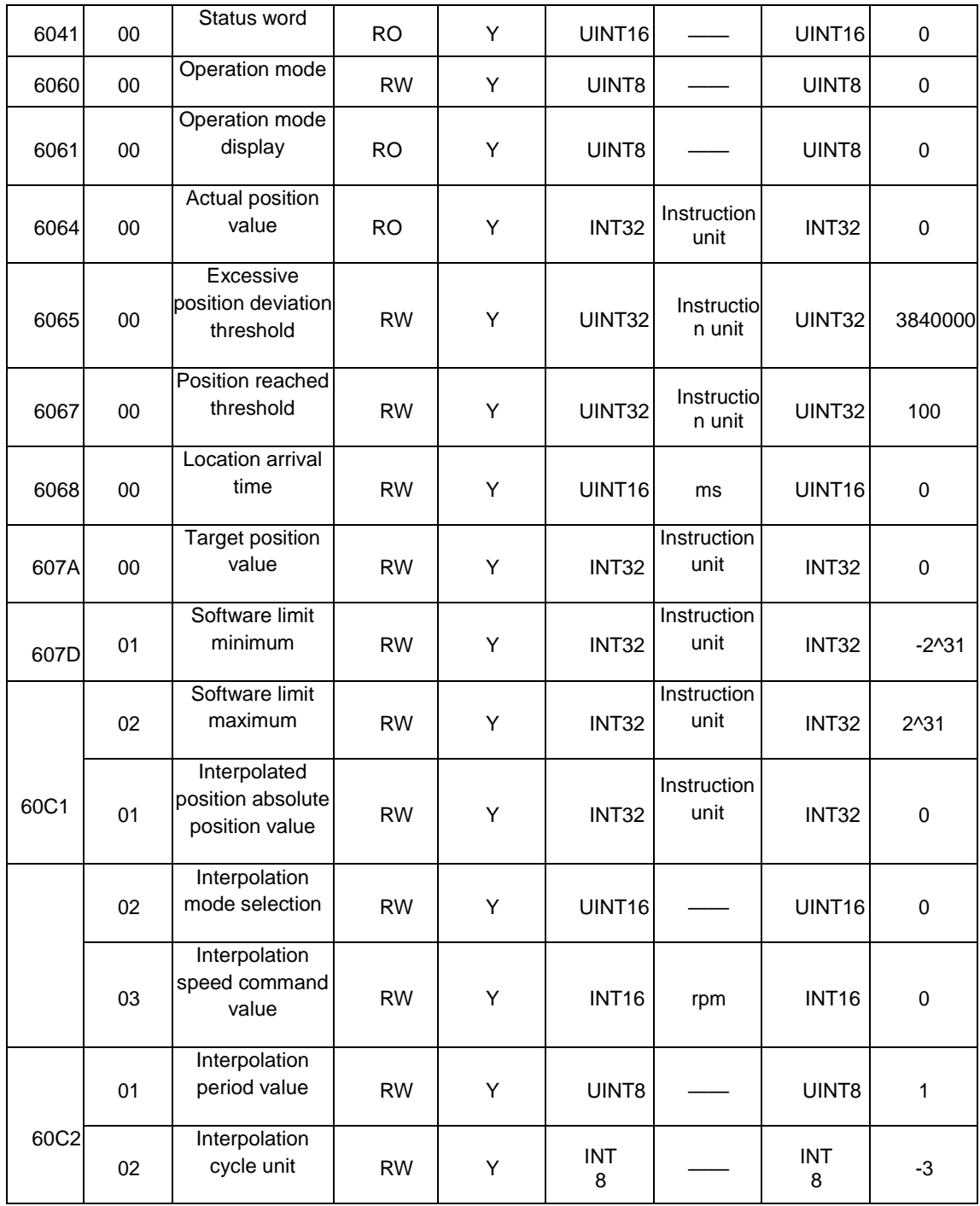

# <span id="page-32-0"></span>**6 CANopen Motion Control 6000h Group Object**

# **Dictionary Allocation**

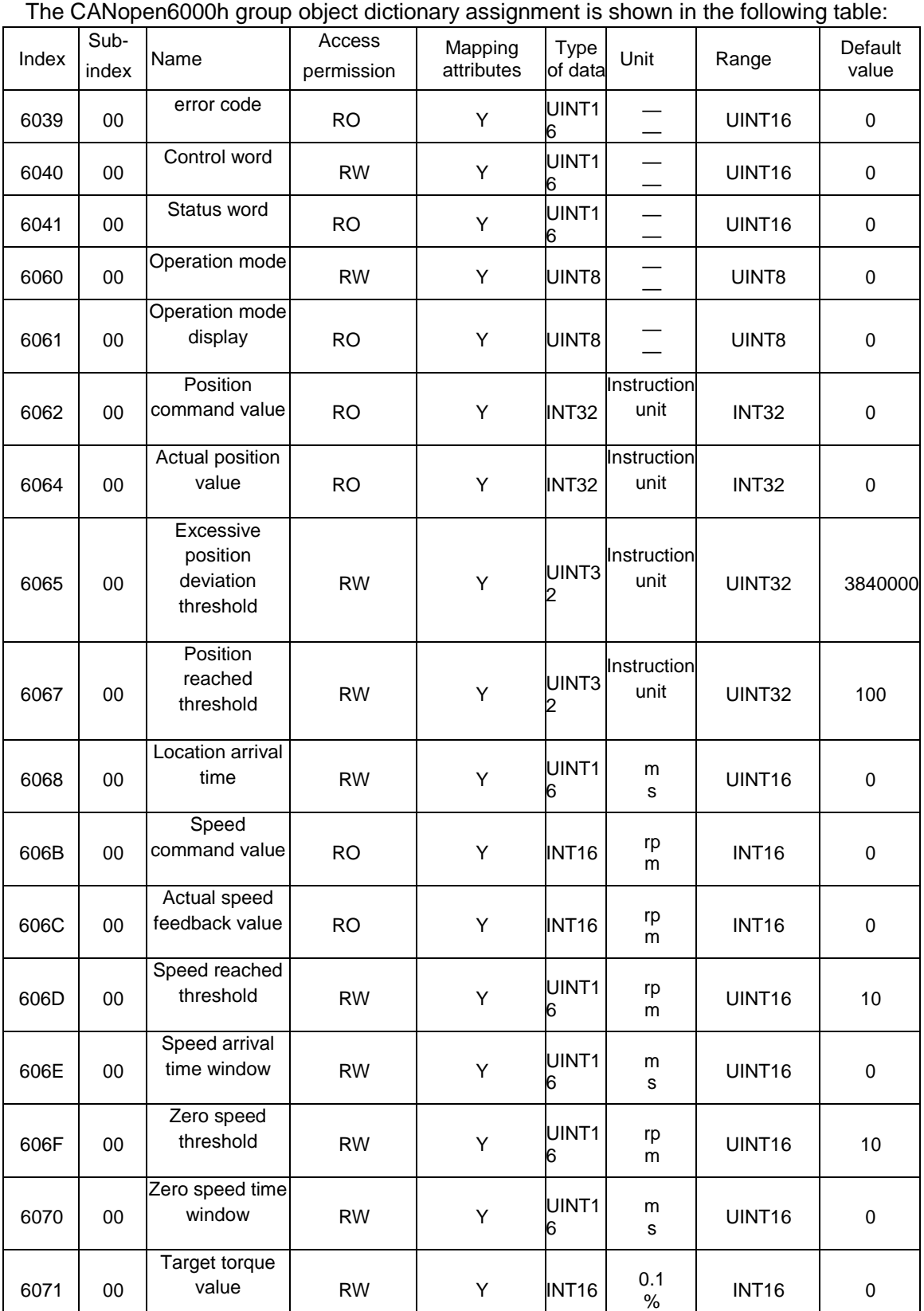

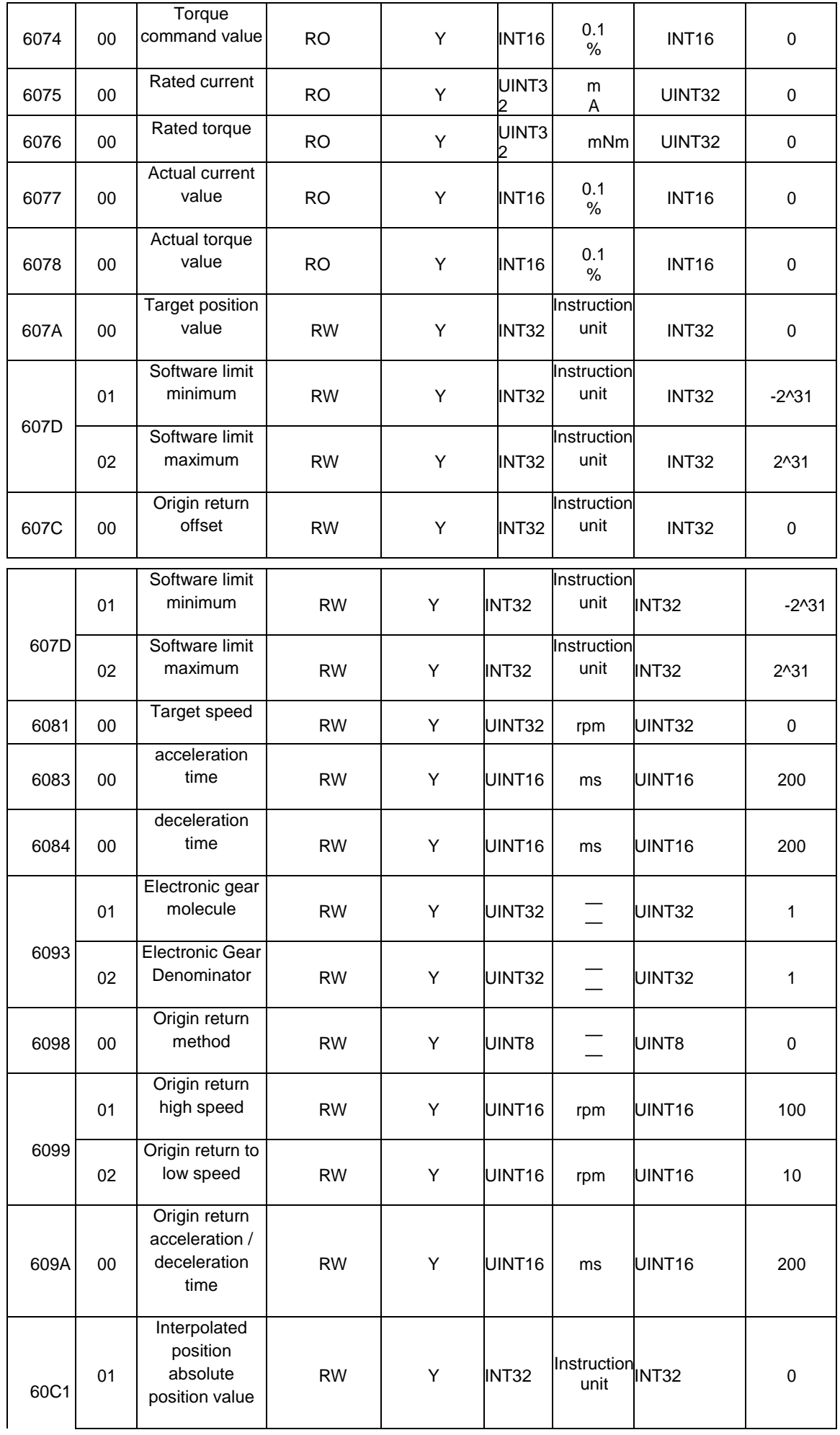

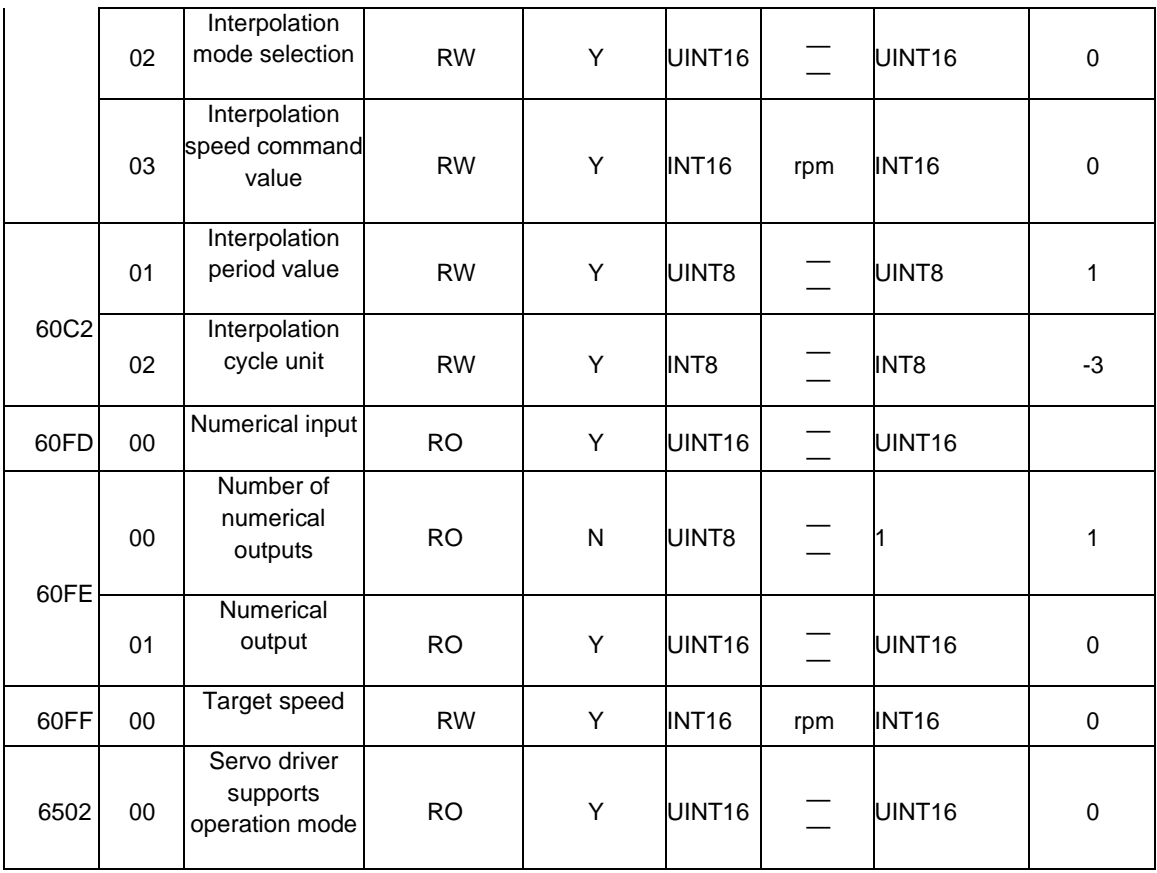

# <span id="page-35-0"></span>**7 CANopen6000 Group Object Dictionary Detailed**

# **Description**

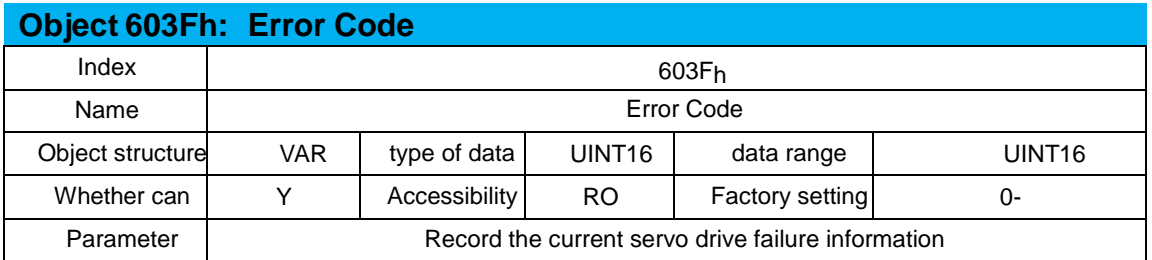

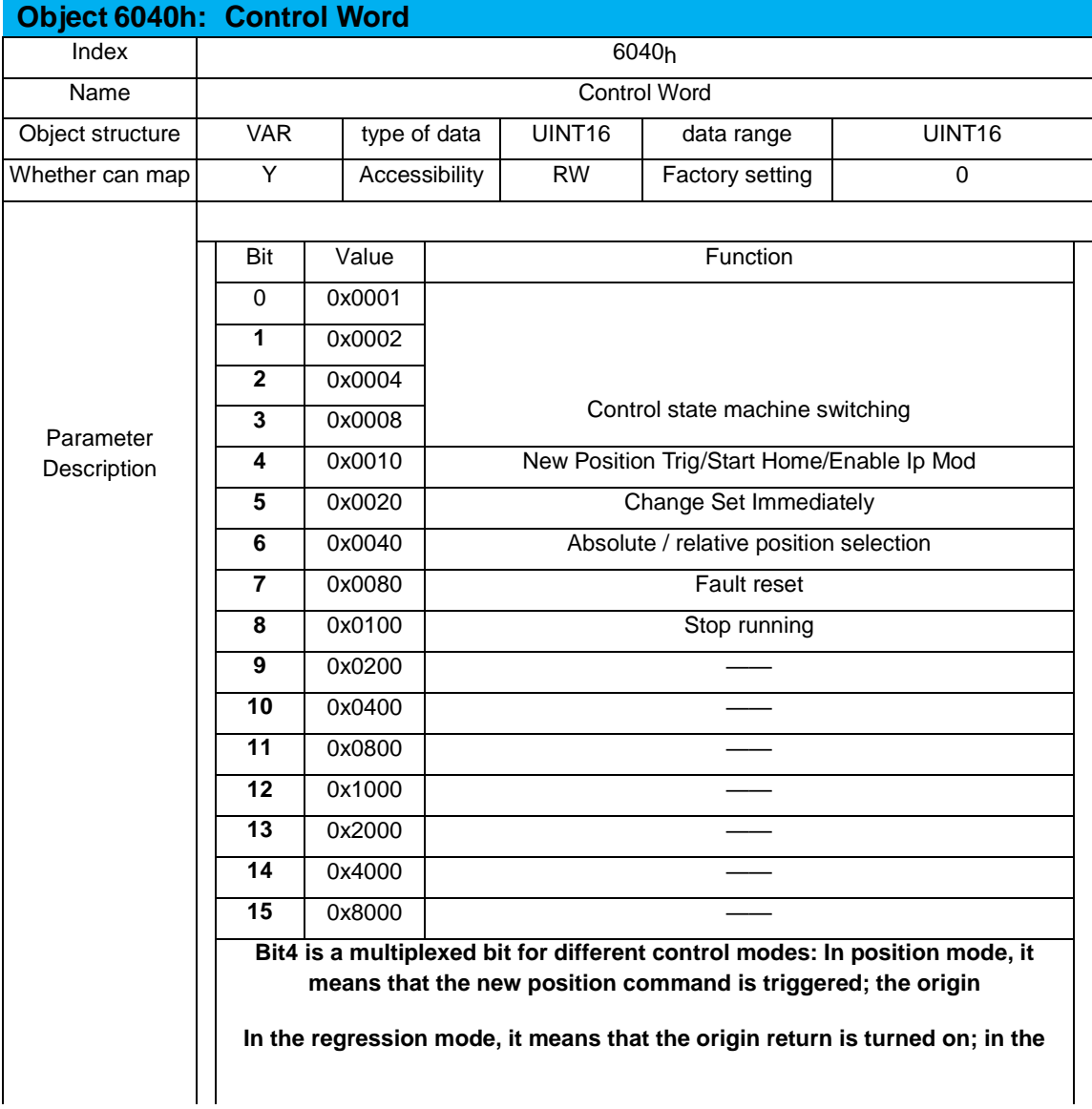

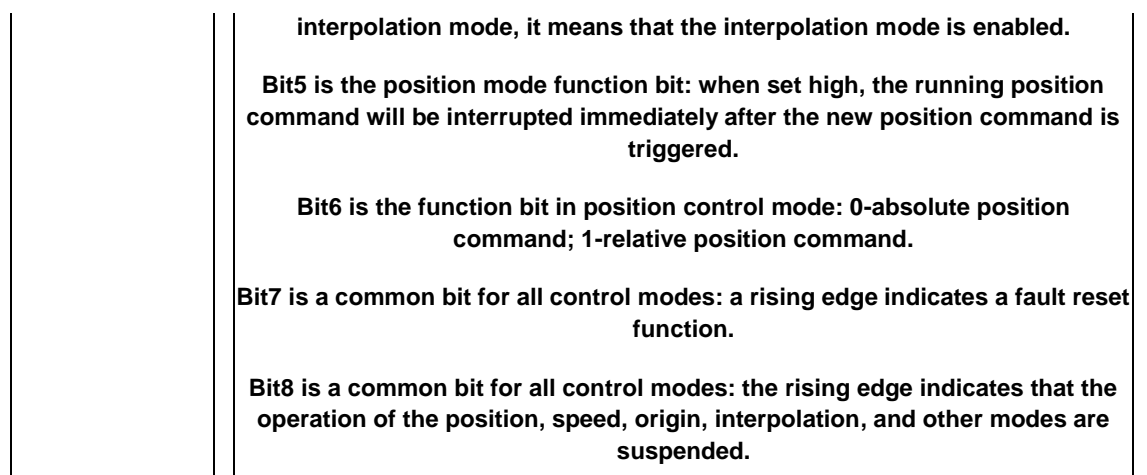

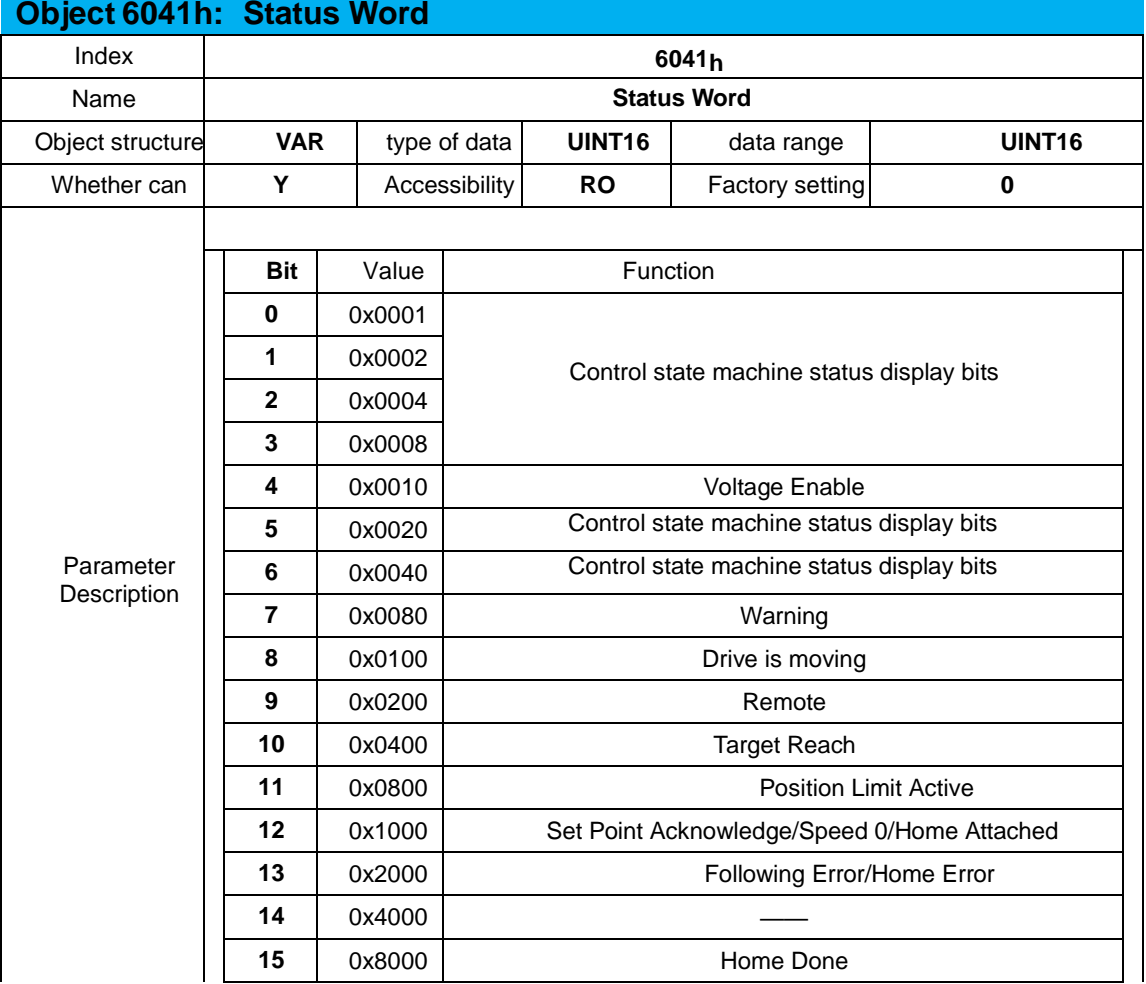

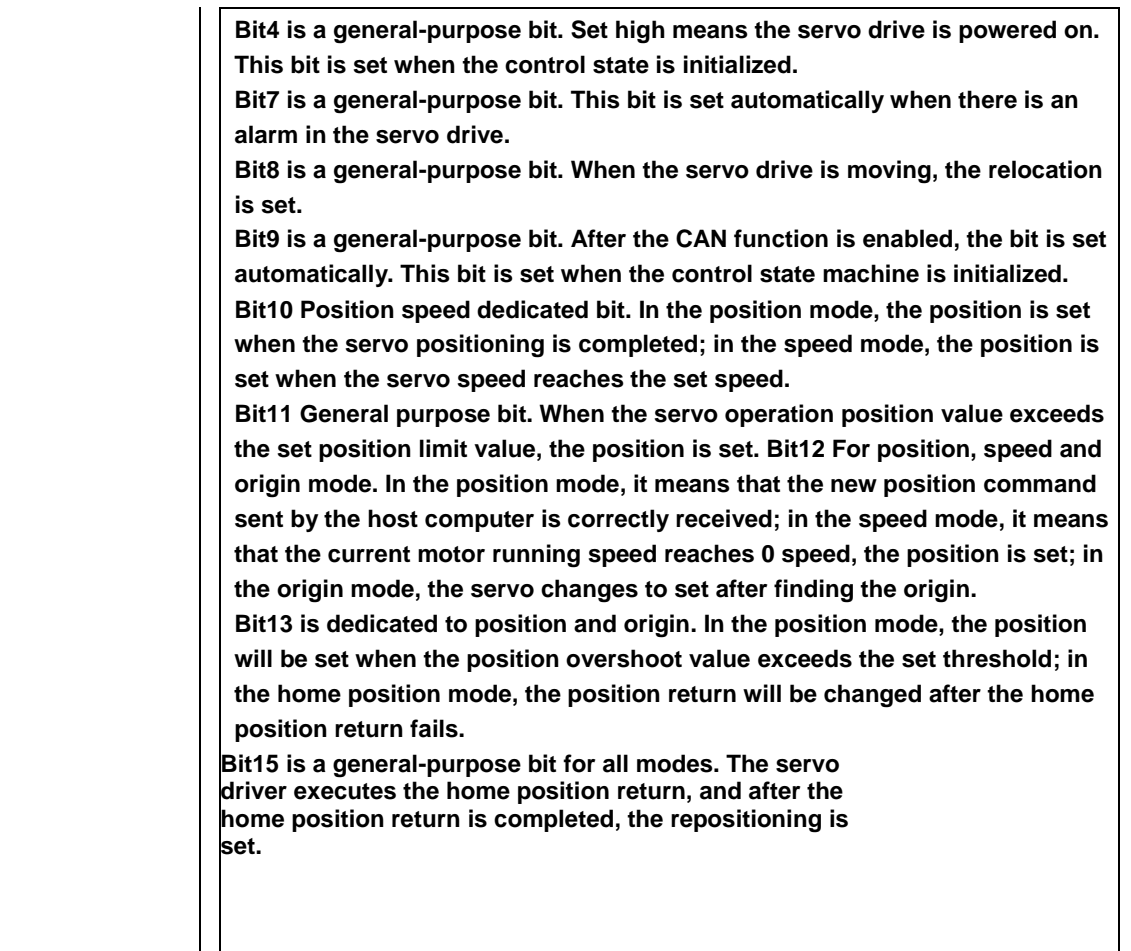

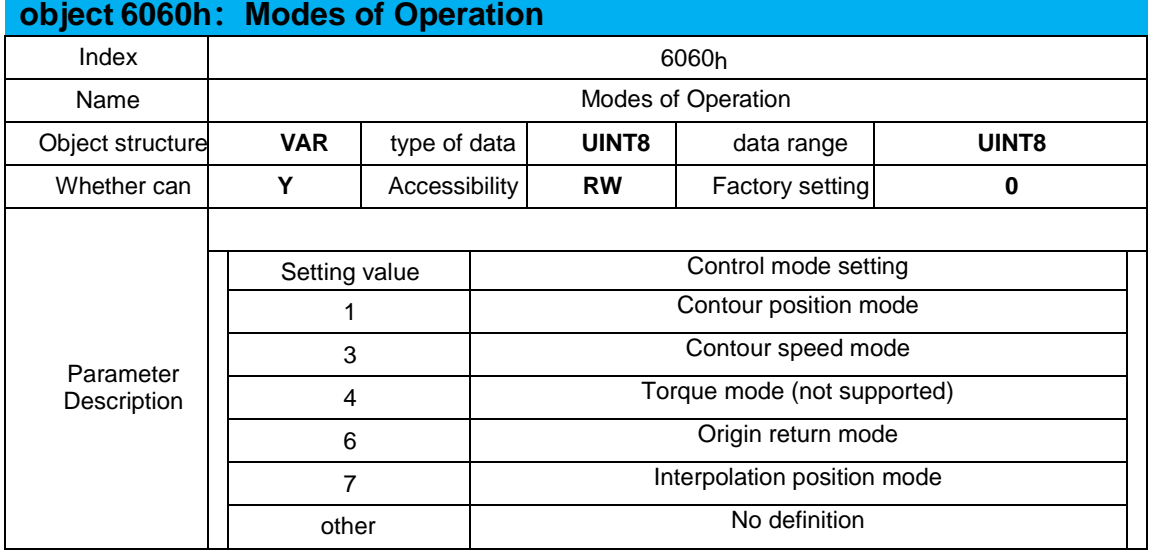

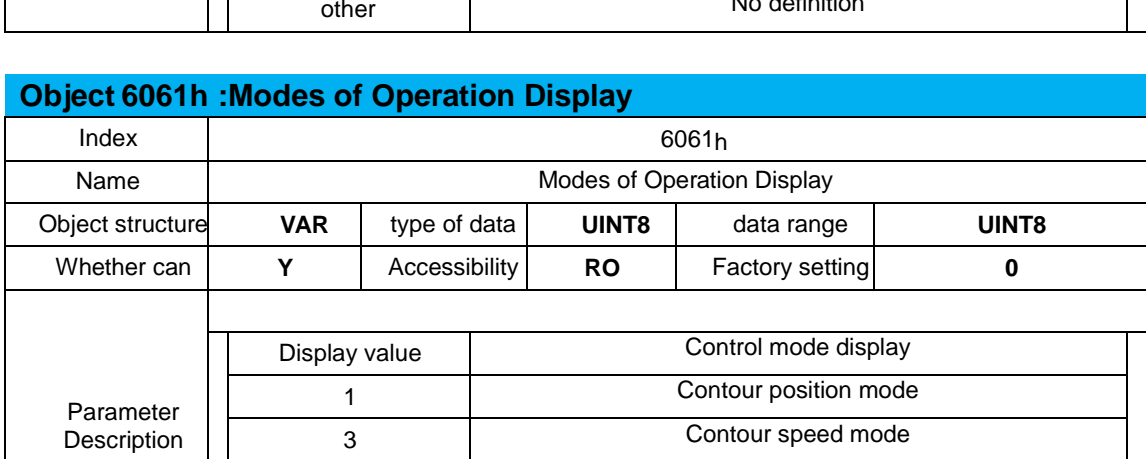

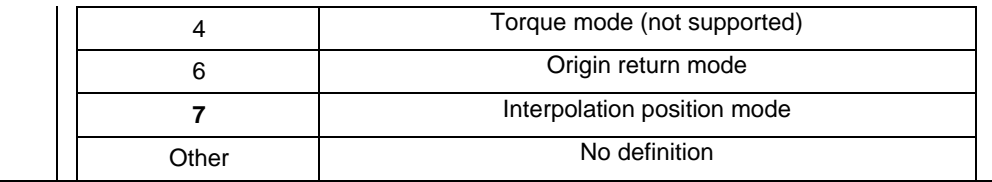

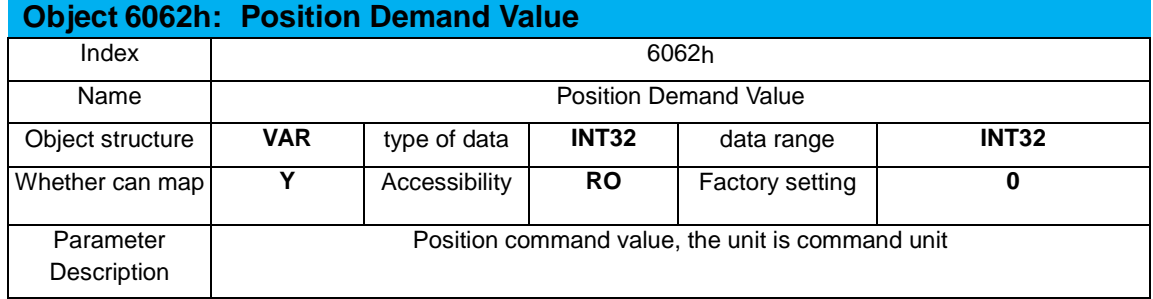

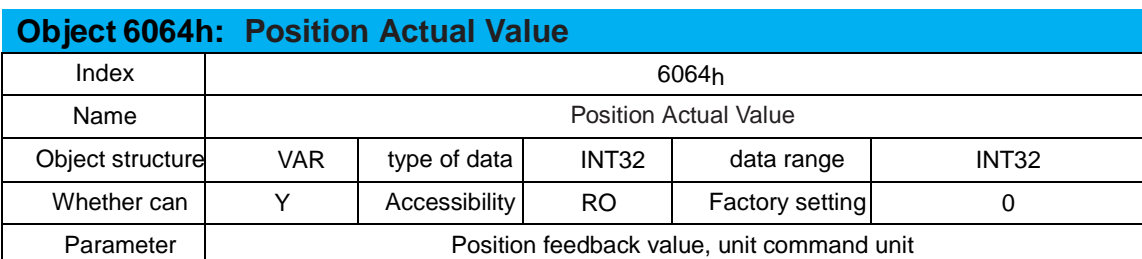

#### **Object 6065h: Excessive user position deviation threshold**   $\overline{\text{inert}}$  606

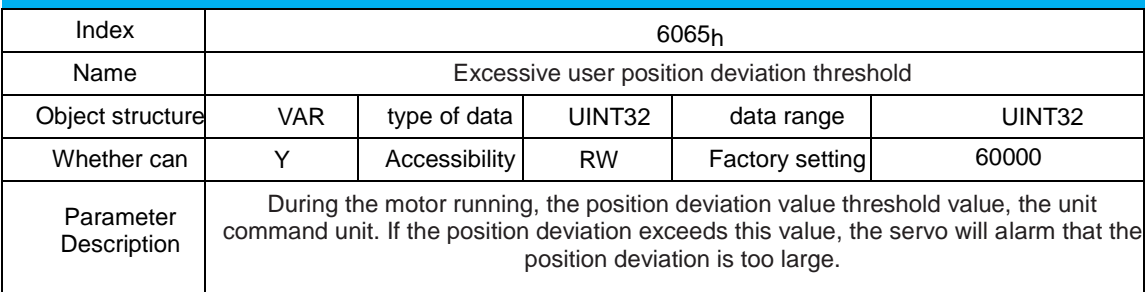

#### **Object 6067h: Position reached threshold**

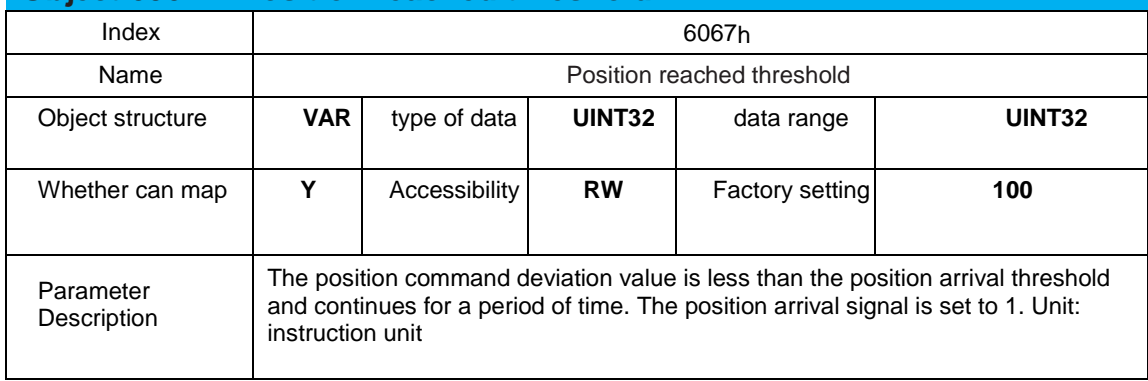

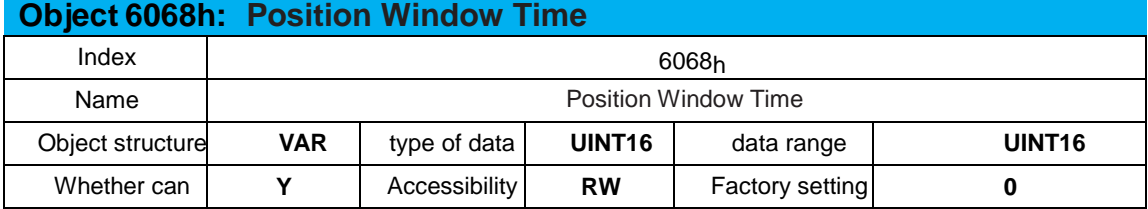

Parameter Description Position arrival time in ms. When the position command deviation is within the position command deviation threshold, after the continuous position arrival time, the motor positioning is completed.

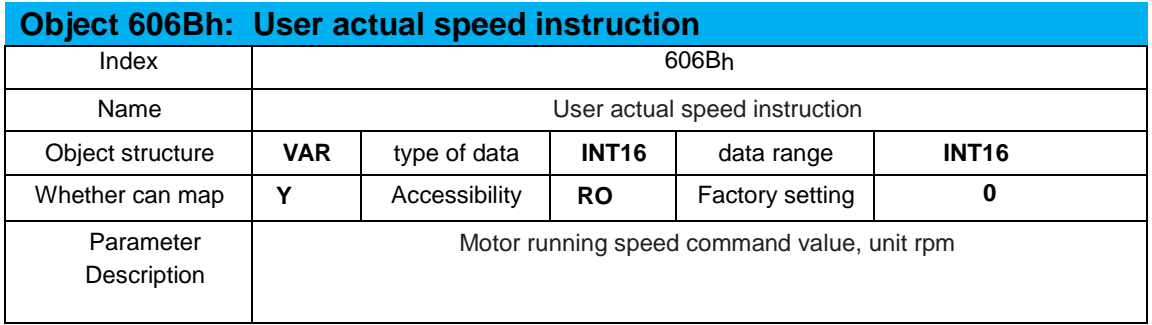

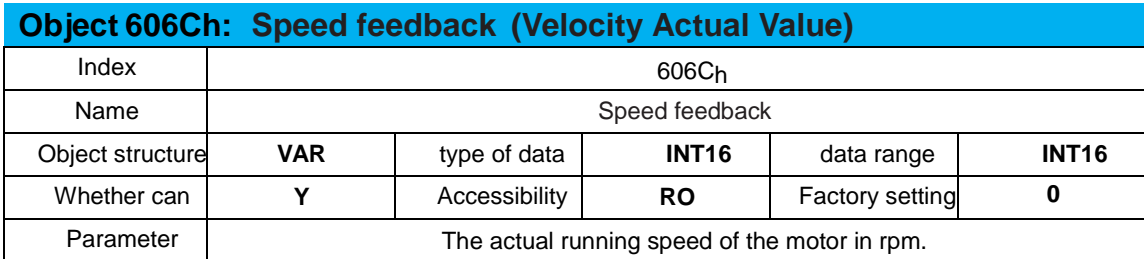

#### **Object 606Dh: Speed reached threshold**

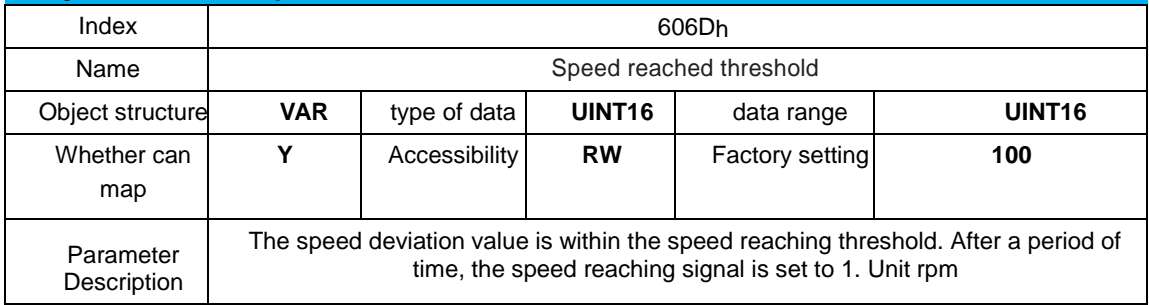

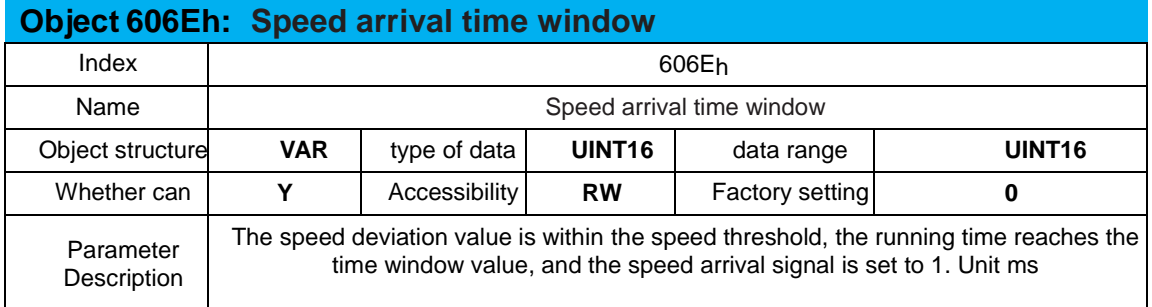

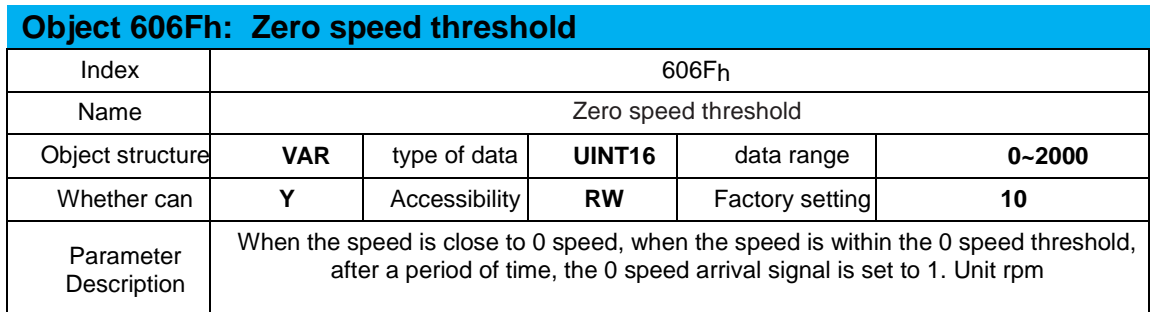

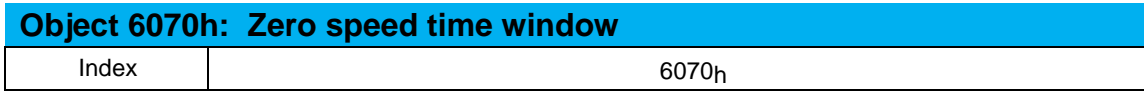

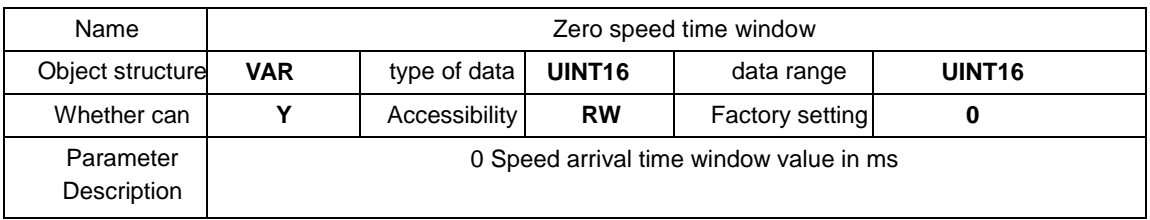

### **Object 6071h: Target torque**

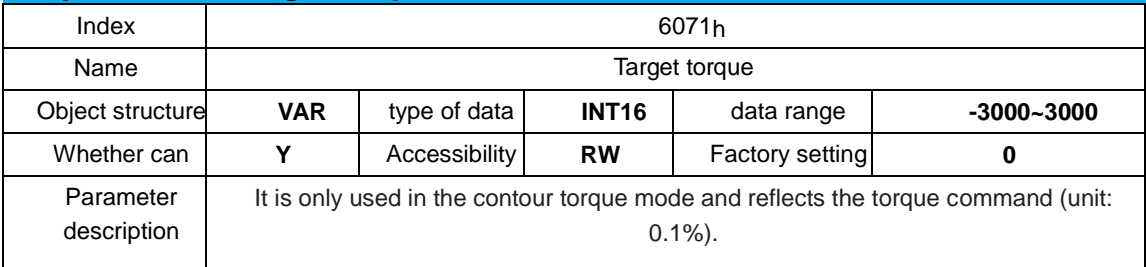

#### **Object 6074h: Torque demand value** Index 6074h Name Name Reserves and Name Reserves and Name Reserves and Name Reserves and Name Reserves and Name Reserves and N Object structure **VAR** type of data **INT16** data range **-3000-3000** Whether can map **Y** Accessibility **RW** Factory setting **0** Parameter description Only used in contour torque mode, output value under torque limit condition (unit: 0.1%).

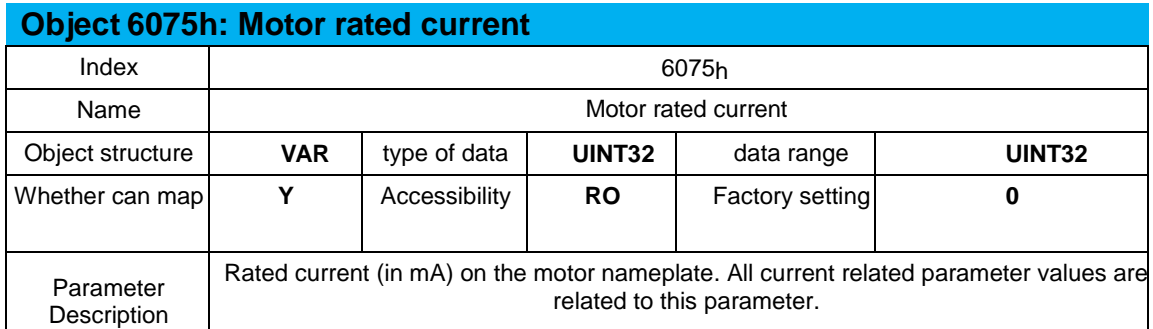

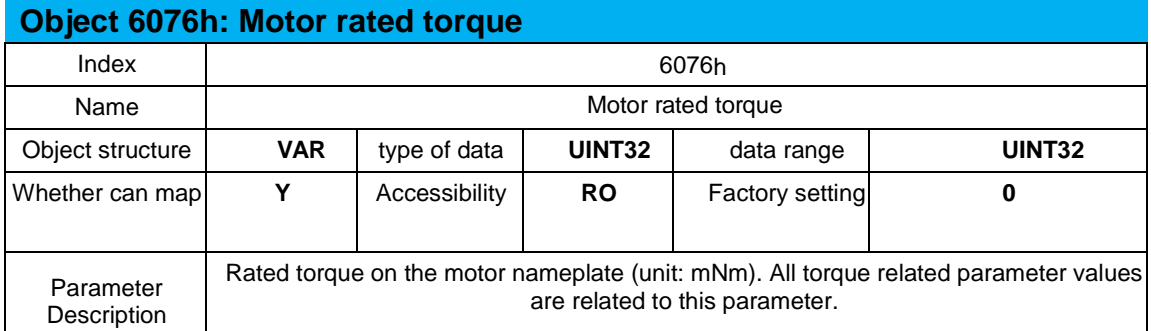

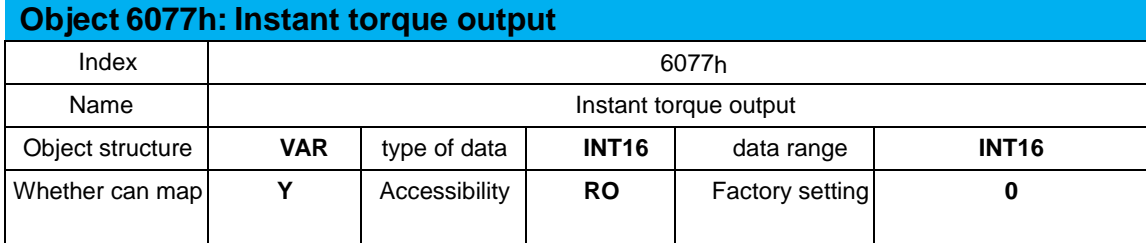

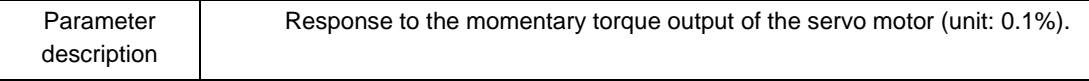

#### **Object 6078h: Instantaneous current output**

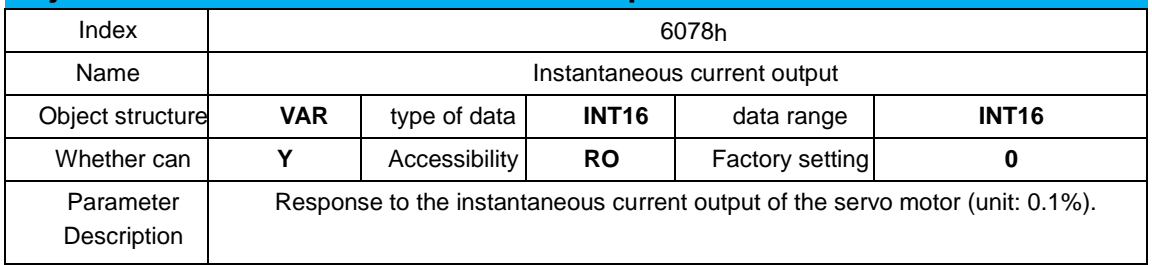

### **Object 607Ah: Target Position**

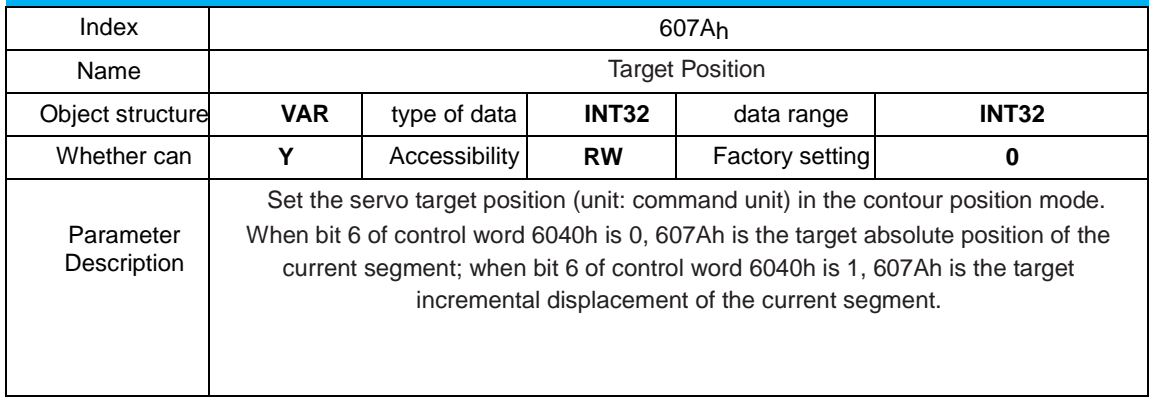

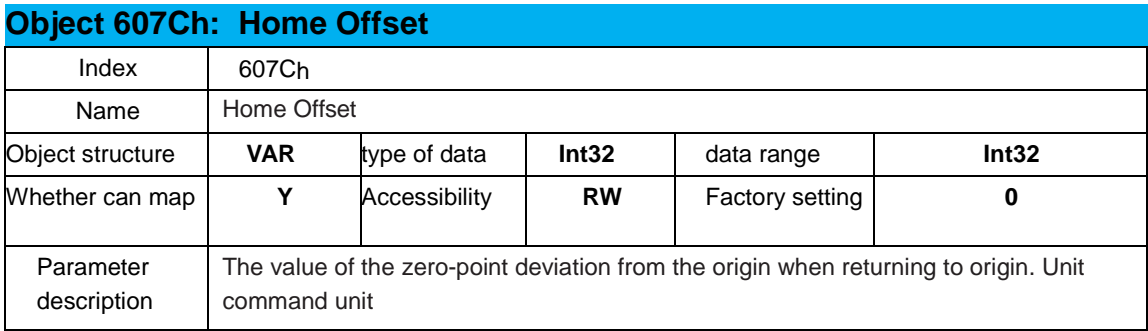

#### **Object 607Dh: Software absolute position limit**

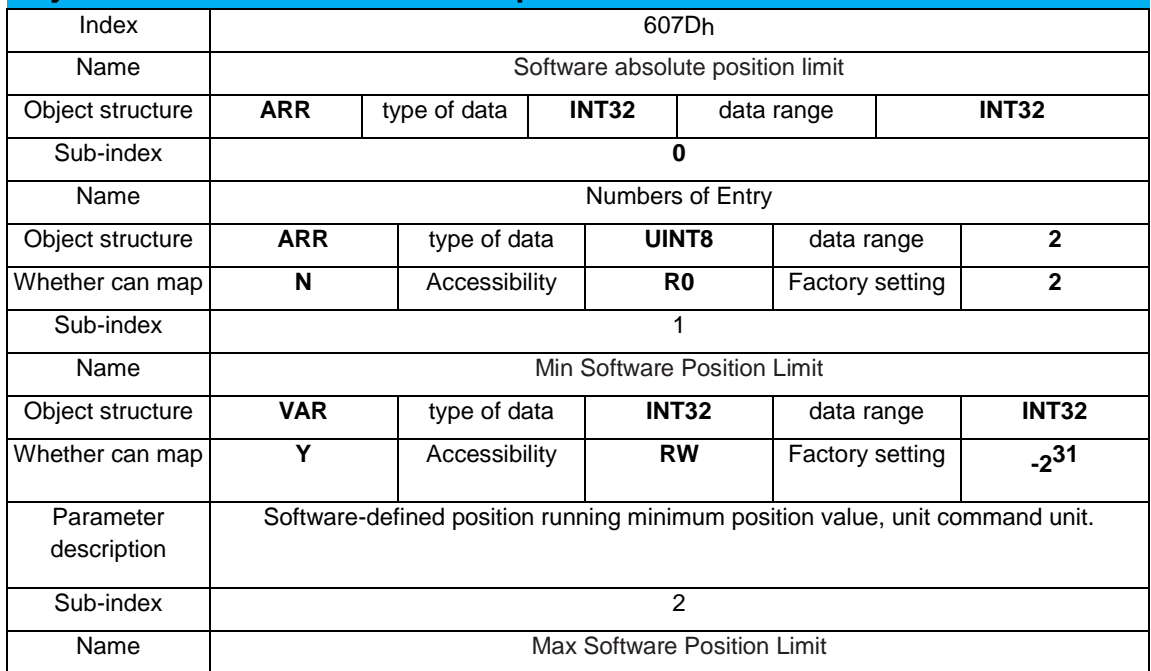

![](_page_42_Picture_212.jpeg)

#### **Object 6081h:Profile Velocity**

![](_page_42_Picture_213.jpeg)

### **Object 6083h: Profile Acceleration**

![](_page_42_Picture_214.jpeg)

#### **Object 6084h: Profile Deceleration**

![](_page_42_Picture_215.jpeg)

![](_page_43_Picture_241.jpeg)

![](_page_43_Picture_242.jpeg)

![](_page_44_Picture_328.jpeg)

![](_page_44_Picture_329.jpeg)

![](_page_45_Picture_332.jpeg)

![](_page_45_Picture_333.jpeg)

![](_page_46_Picture_297.jpeg)

![](_page_46_Picture_298.jpeg)

![](_page_46_Picture_299.jpeg)

![](_page_46_Picture_300.jpeg)

Description

![](_page_47_Picture_102.jpeg)